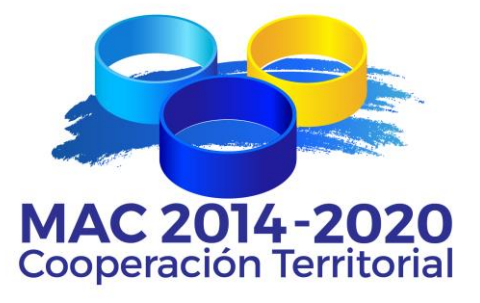

# **Programa de Cooperación INTERREG MAC 2014-2020**

# **GUIA PARA LA GESTIÓN FINANCIERA DE LOS PROYECTOS**

**Septiembre 2023**

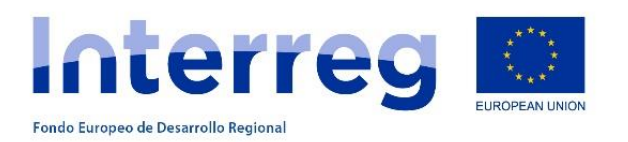

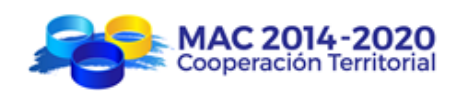

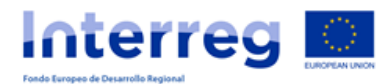

# **INDICE**

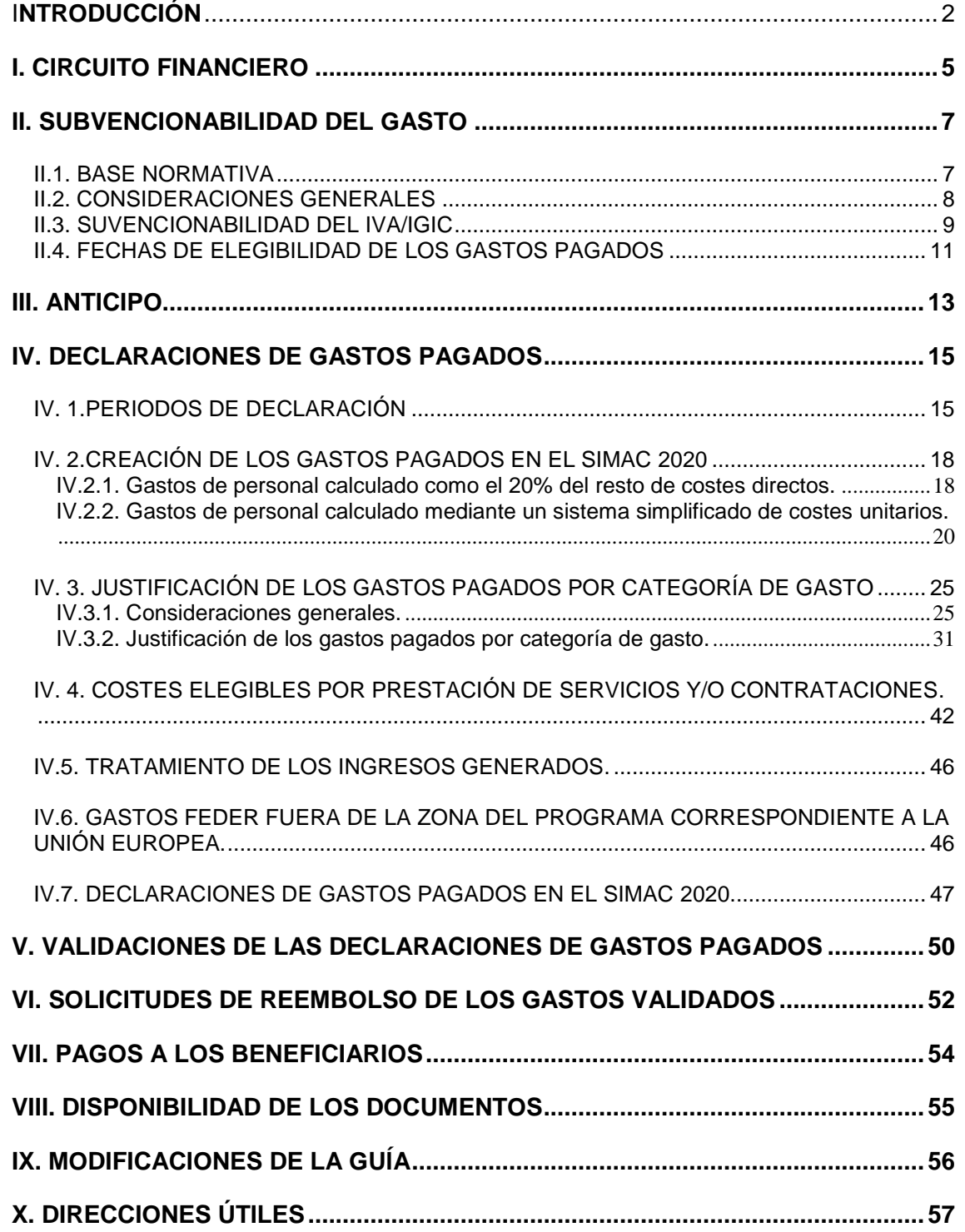

Guía para la Gestión Financiera de los proyectos

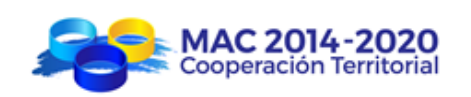

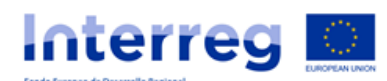

#### <span id="page-2-0"></span>**INTRODUCCIÓN**

La presente guía tiene por objeto orientar a los Beneficiarios Principales y resto de Beneficiarios del FEDER de los proyectos aprobados en el marco del Programa de Cooperación Territorial INTERREG MAC 2014-2020 sobre el procedimiento a adoptar para la formalización de las *Declaraciones de Gastos Pagados, Solicitudes de Anticipo* y *Solicitudes de Reembolso* de los proyectos aprobados, incluida la presentación de la documentación de justificación de gastos pagados de los proyectos.

Tanto las *Declaraciones de Gastos Pagados* y documentación justificativa como las *Solicitudes de Anticipo* y *Reembolso* deben presentarse a través del sistema informático SIMAC2020 [www.mac-interreg.org/extranet/](http://www.mac-interreg.org/extranet/)

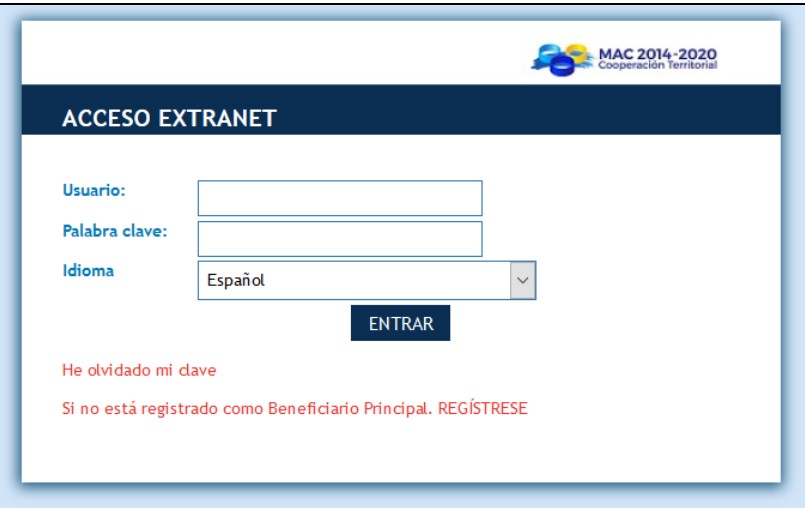

Para poder acceder a su proyecto cada Beneficiario del FEDER deberá disponer de un *Usuario* y una *Palabra clave.*

El *Usuario* y *Palabra clave* deben ser generadas por el Beneficiario Principal desde el SIMAC 2020, accediendo a "Usuarios":

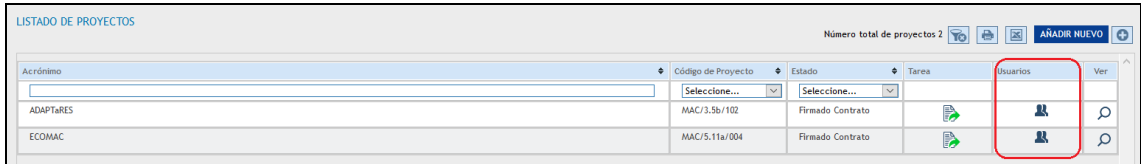

Saldrá el listado de Beneficiarios del FEDER del proyecto (*los participantes de tercer país y participantes asociados podrán acceder al proyecto como usuario de sólo*  lectura, únicamente a efectos de consulta, utilizando las claves de socio que el *Beneficiario Principal generó al crear el proyecto*).

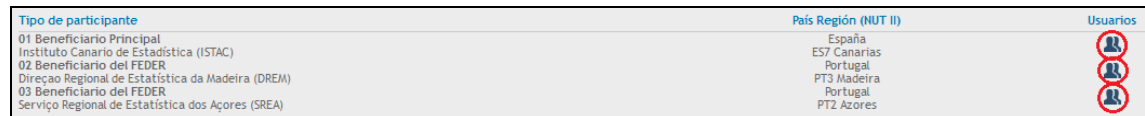

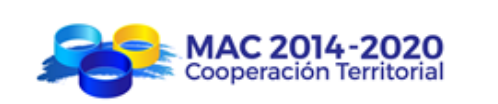

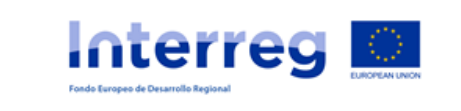

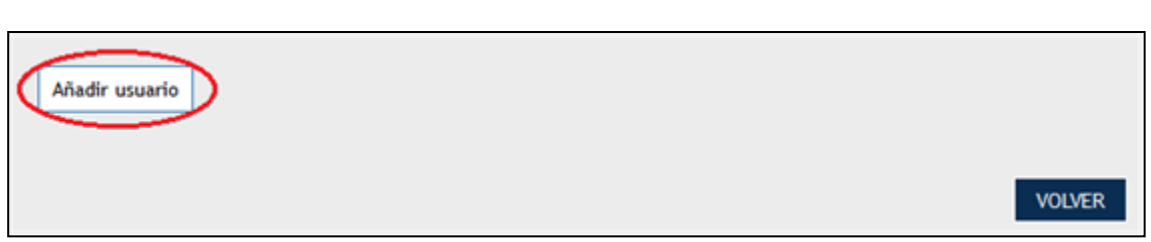

Desde usuarios, podrá añadir usuarios a cada entidad (puede ser uno o varios) cumplimentando el formulario al efecto:

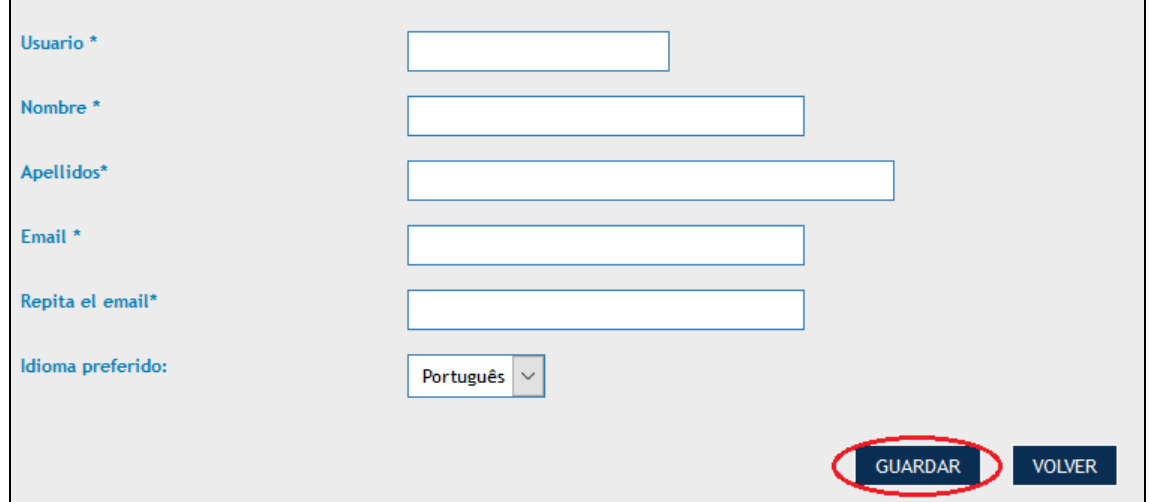

Una vez obtenga el acceso y entrando con las claves asignadas seleccionará el proyecto en el que quiera trabajar.

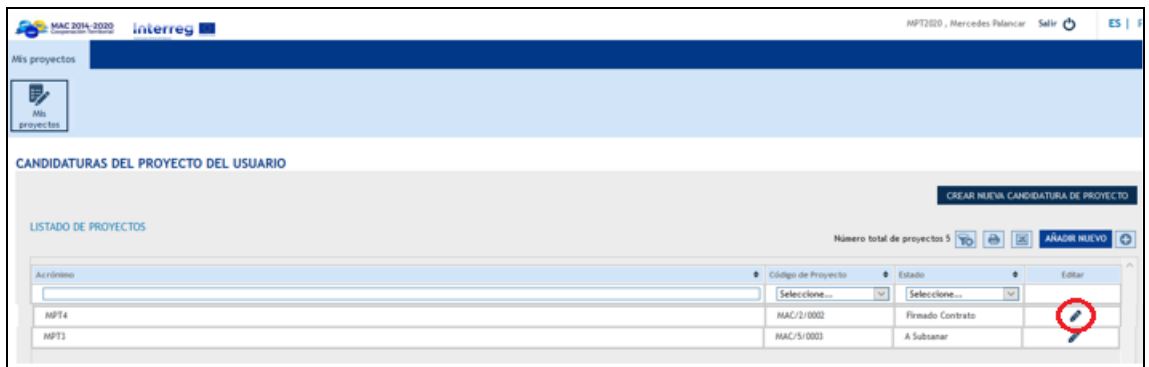

La primera pantalla que aparece son los datos generales del proyecto con un menú en la parte superior desde el que se podrán realizará las diferentes tareas para la gestión del proyecto:

 FORMULARIO DE CANDIDATURA: acceso como consulta al formulario presentado. En caso el proyecto haya presentado solicitudes de modificación el formulario estará actualizado con la última modificación validada por el Programa.

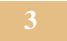

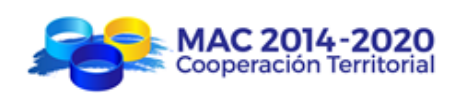

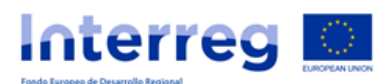

- TAREAS DEL PROYECTO: para la realización de Solicitudes de Anticipo, Solicitudes de Reembolso y Solicitudes de Modificación *(*consultar *Guía para las modificaciones de los proyectos).*
- REPOSITORIO DE DOCUMENTOS: detalle de todos los documentos que formen parte del proyecto excepto la documentación justificativa de los gastos que aparecerá vinculada a cada gasto y declaración.
- GASTOS PAGADOS: para la creación de cada gasto del proyecto (detalle de facturas y pagos y documentación justificativa) que luego irán vinculados a una declaración.
- DECLARACIONES: para crear declaraciones asociando gastos creados en "GASTOS PAGADOS" y para consultar el estado de las *Declaraciones de Gastos Pagados* ya presentadas que pueden asumir los siguientes estados: dada de alta en el sistema, declarada, en requerimiento, validada provisional, validada definitiva, en solicitud de reembolso y pagada.

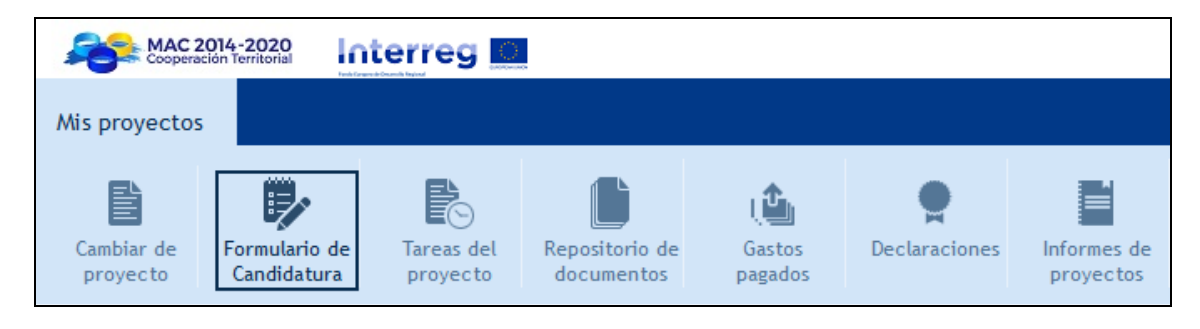

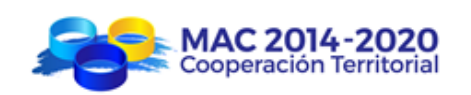

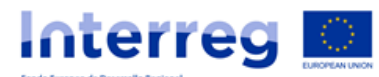

#### <span id="page-5-0"></span>**I. CIRCUITO FINANCIERO**

Los pagos de la cofinanciación FEDER revestirán la forma de anticipo, pagos intermedios y pagos del saldo final.

#### ANTICIPO

Una vez firmado el contrato entre el Beneficiario Principal y la Autoridad de Gestión se podrá solicitar un anticipo del 5% del FEDER aprobado a cada beneficiario. El plazo máximo para poder solicitar el anticipo será de 3 meses desde la fecha de firma del contrato. En el caso de que se incorporen nuevos beneficiarios al proyecto a lo largo de su ejecución, estos podrán solicitar el anticipo en el plazo de 3 meses desde la fecha de la Adenda correspondiente.

El Beneficiario Principal, como responsable del proyecto en su conjunto, deberá enviar a la Secretaría Conjunta, vía SIMAC2020, las solicitudes de anticipo de las entidades beneficiarias del FEDER que lo hayan solicitado.

La Secretaría Conjunta, una vez comprobadas las solicitudes, las remitirá a la Autoridad de Certificación y Pagos (Agência para o Desenvolvimento e Coesão - AD&C (Portugal) para que proceda a su pago. Los pagos se harán directamente a cada uno de los beneficiarios que solicitaron el anticipo.

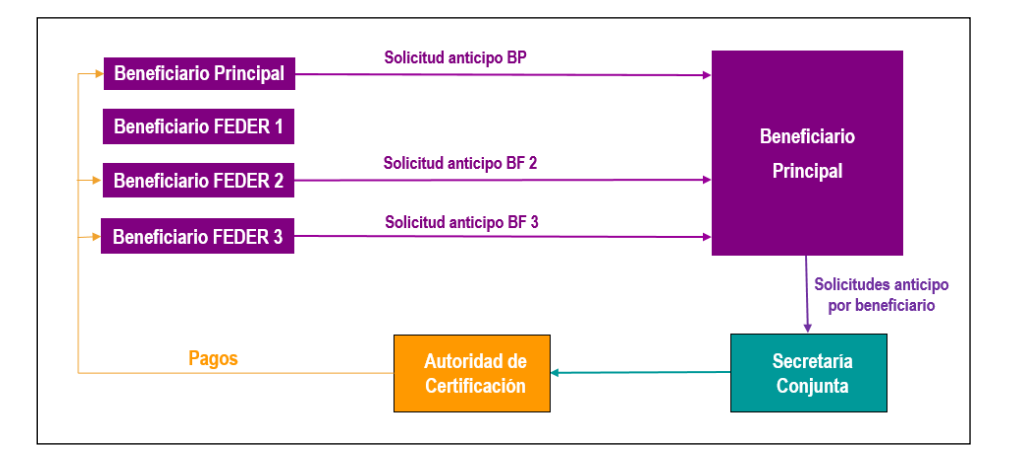

#### PAGOS INTERMEDIOS

Los pagos intermedios a los proyectos se realizarán sólo y exclusivamente sobre el reembolso de gastos efectivamente pagados conforme con la descripción de actividades y el plan financiero. Para ello, es necesario que los gastos ya pagados sean primero validados por el Corresponsal Regional de la región a la que pertenece cada entidad beneficiaria del FEDER.

Una vez validados los gastos, las entidades beneficiarias del FEDER deberán crear sus solicitudes de reembolso de los gastos validados. El Beneficiario Principal del proyecto será quien las envíe a la Secretaría Conjunta vía SIMAC2020.

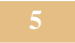

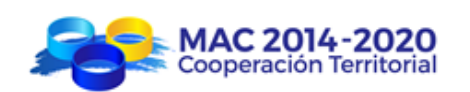

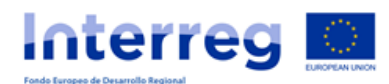

La Secretaría Conjunta, una vez comprobadas las solicitudes, las remitirá a la Autoridad de Certificación del programa para que proceda a su reembolso. La Autoridad de Certificación realizará los pagos directamente a cada uno de los beneficiarios que han solicitado el reembolso en la cuenta bancaria indicada por cada beneficiario en el formulario del proyecto.

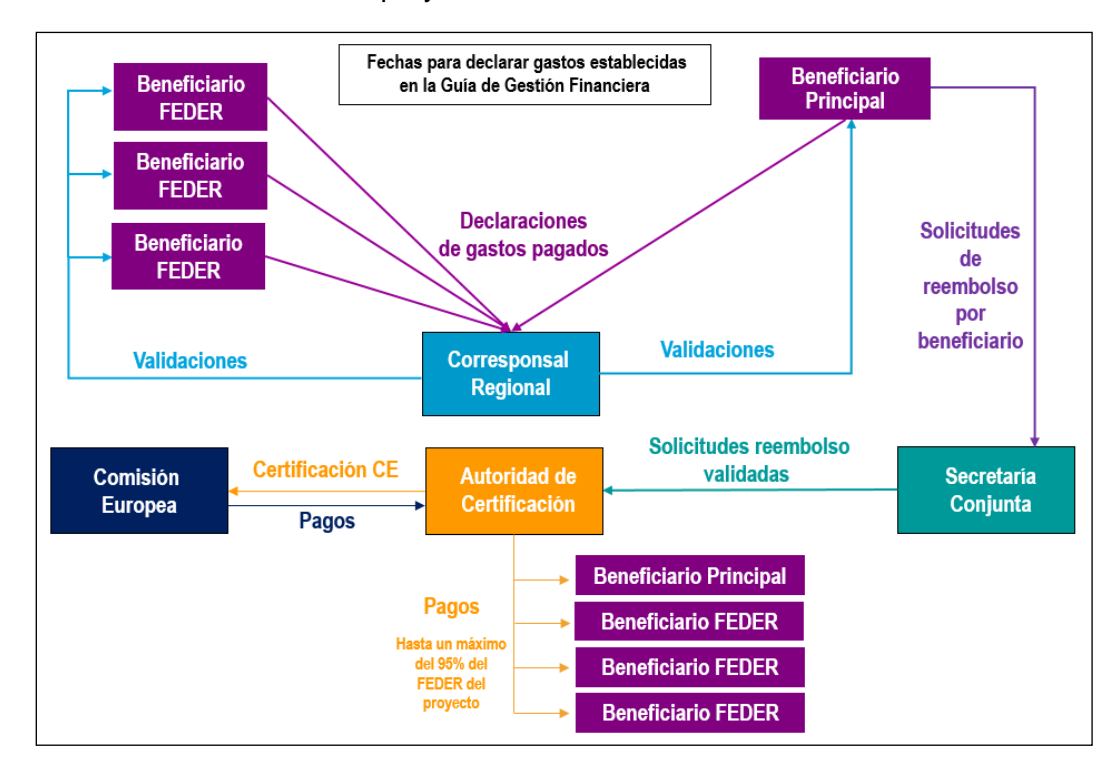

# PAGO DEL SALDO FINAL

El 5% del FEDER aprobado al proyecto será retenido por la Autoridad de Certificación en concepto de Saldo Final, hasta la aprobación del Informe Final de Ejecución del proyecto por parte del Comité de Gestión.

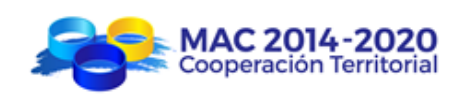

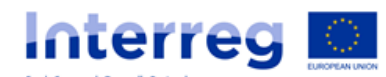

# <span id="page-7-0"></span>**II. SUBVENCIONABILIDAD DEL GASTO**

Serán considerados **gastos elegibles** los que de manera indubitada correspondan a la naturaleza de la actividad subvencionada, se realicen en el plazo de ejecución establecido y respeten, indispensablemente, el contenido de los Reglamentos Comunitarios referentes a la subvencionabilidad del gasto y de las normas de subvencionabilidad del gasto aprobadas por el Programa.

# <span id="page-7-1"></span>**II.1. BASE NORMATIVA**

Los Reglamentos (UE) que regulan la subvencionabilidad de los gastos son los siguientes:

- **Reglamento (UE) nº 1303/2013** del Parlamento Europeo y del Consejo de 17 de diciembre de 2013 por el que se establecen disposiciones comunes relativas al Fondo Europeo de Desarrollo Regional, al Fondo Social Europeo, al Fondo de Cohesión, al Fondo Europeo Agrícola de Desarrollo Rural y al Fondo Europeo Marítimo y de la Pesca, y por el que se establecen disposiciones generales relativas al Fondo Europeo de Desarrollo Regional, al Fondo Social Europeo, al Fondo de Cohesión y al Fondo Europeo Marítimo y de la Pesca, y se deroga el Reglamento (CE) n o 1083/2006 del Consejo.
- **Reglamento (UE) nº 1299/2013** del Parlamento Europeo y del Consejo de 17 de diciembre de 2013 por el que se establecen disposiciones específicas relativas al apoyo del Fondo Europeo de Desarrollo Regional al objetivo de cooperación territorial europea.
- **Reglamento Delegado (UE) nº 481/2014** de la Comisión de 4 de marzo de 2014 que complementa el Reglamento (UE) no 1299/2013 del Parlamento Europeo y del Consejo en lo que respecta a las disposiciones específicas en materia de subvencionabilidad de los gastos para los programas de cooperación.

El Reglamento (UE) nº 1299/2013 establece en el apartado 2 del artículo 18 que el Comité de Seguimiento de cada programa de cooperación definirá las normas de subvencionabilidad para el conjunto del programa, considerando lo dispuesto en los artículos 65 a 71 del Reglamento (UE) nº 1303/2013.

Además, los Estados Miembros podrán regular aspectos vinculados a la subvencionabilidad de los gastos a través de normativas nacionales que deberán ser respetadas por parte de los beneficiarios del programa afectado.

Los reglamentos anteriores establecen la siguiente jerarquía con respecto a las normas de subvencionabilidad:

- 1º. Normas establecidas en los Reglamentos (nº 1303/2013, nº 1299/2013, nº 481/2014).
- 2º. Normas establecidas para el Programa en su conjunto y aprobadas por el Comité de Seguimiento.
- 3º. Normas en materia de Ayuda de Estado, en su caso.
- 4º. Normas nacionales del Estado Miembro del beneficiario para los casos no regulados por las normas anteriores.

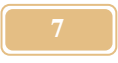

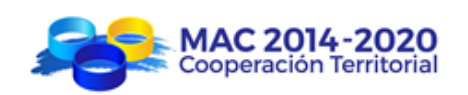

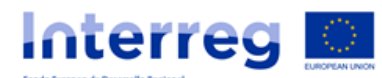

# <span id="page-8-0"></span>**II.2. CONSIDERACIONES GENERALES**

Los siguientes criterios básicos deben estar presentes en los gastos para que puedan ser subvencionables:

- Los Fondos FEDER asignados al POMAC se utilizarán para proporcionar ayuda en forma de subvenciones salvo que por Decisión del Comité de Seguimiento del Programa se admitan otras formas de ayuda de acuerdo con las establecidas en el artículo 66 del Reglamento (CE) nº1303/2013.
- $\checkmark$  Ha sido realizado y efectivamente pagado por el beneficiario. Sólo se entenderá abonado el gasto cuando se produzca el desembolso efectivo. Cuando se utilicen pagarés, letras de cambio, confirming u otros métodos de pago diferido, los gastos sólo se considerarán abonados cuando el pago de los mismos se haya hecho efectivo antes del fin del periodo de elegibilidad. No será necesario justificar el desembolso efectivo en los casos de contribuciones en especie y amortización de bienes inventariables.
- Está previsto en el Formulario de Candidatura y en el Plan Financiero aprobado.
- $\checkmark$  Ha servido para un uso directamente vinculado con acciones efectivamente realizadas.
- $\checkmark$  Ha sido realizado y pagado en el periodo especificado en el Contrato de Concesión de ayuda FEDER.
- $\checkmark$  No ha sido subvencionado por otro Fondo o instrumento de la Unión, ni por el mismo Fondo conforme a un programa distinto (art. 65, apartado 11 Reglamento (UE) nº1303/2013).
- $\checkmark$  El beneficiario ha respetado la normativa comunitaria y nacional aplicable para cada gasto, con especial atención a las relativas a los contratos públicos y subvenciones.
- $\checkmark$  Es de una cuantía razonable, es efectivo y eficiente, y está debidamente justificado de acuerdo con las normas internas del programa y del beneficiario.
- $\checkmark$  Se ha imputado al programa en el porcentaje de imputación acorde a su uso para el proyecto.
- $\checkmark$  Los gastos declarados cumplen con las reglas del programa, el Manual de aplicación de la normativa de información y publicidad, el artículo 115 y Anexo XII del Rgto (UE) nº 1303/2013 y el Rgto de ejecución (UE) nº 821/2014.
- $\checkmark$  Los gastos declarados cumplen con los principios horizontales en materia de medio ambiente, igualdad de oportunidades y no discriminación entre hombres y mujeres.
- $\checkmark$  Los costes imputados a la actividad de Coordinación no podrán superar el 6% del coste total de cada beneficiario.

Guía para la Gestión Financiera de los proyectos

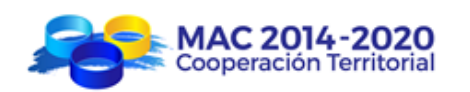

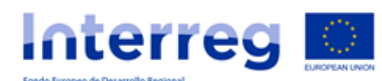

- $\checkmark$  No está permitida la contratación entre beneficiarios para llevar a cabo actividades o servicios en el proyecto, ni tampoco la autofacturación.
- $\checkmark$  Con carácter general, no serán subvencionables los gastos realizados que impliquen facturaciones internas dentro de una misma entidad beneficiaria, por ejemplo, entre diferentes divisiones o departamentos de una misma entidad.
- $\checkmark$  Los gastos en especie no podrán superar el importe de la cofinanciación nacional del beneficiario.
- $\checkmark$  Los gastos comunes no serán aceptados. Se denomina gasto común a la realización de un gasto externalizado compartido por un conjunto de beneficiarios de un proyecto. Será un único beneficiario el que tendrá que llevar a cabo la contratación, ejecución y pago de las tareas comunes que beneficien al conjunto del partenariado; es decir, se podrán distribuir las acciones entre los miembros del partenariado, pero no los costes asociados a las mismas.
- $\checkmark$  Todos los gastos declarados y su información justificativa deben ser incorporados en la Aplicación Informática.

Tal y como se establece en el punto 12 de las "Normas de Subvencionabilidad" del programa, no serán elegibles, por decisión del Comité de Seguimiento, los siguientes gastos:

- Gastos bancarios derivados de transacciones financieras nacionales.
- Gastos de viaje y alojamiento de asistentes sin participación activa en eventos organizados por los proyectos y las estructuras de gestión. Se considerarán asistentes aquellas personas que participen efectivamente en el evento, existiendo pruebas o evidencias de dicha participación (lista de participantes, agenda, invitación, etc.).
- Contratación de servicios de profesionales externos y asesoramiento con trabajadores de alguna de las entidades beneficiarias del proyecto.
- Otras formas de ayuda como premios, ayudas reembolsables e instrumentos financieros.
- Adquisición de equipos de segunda mano.

Asimismo, darán cumplimiento a aquellas instrucciones que, en ejercicio de las atribuciones respectivas, emanen de las distintas autoridades del Programa y concretamente, a lo establecido en las convocatorias, en el contrato de concesión de ayuda FEDER y en las diferentes Guías para la gestión de los proyectos.

# <span id="page-9-0"></span>**II. 3. SUVENCIONABILIDAD DEL IVA/IGIC**

Respecto a la subvencionabilidad del IVA/IGIC, con carácter general, de conformidad con la normativa de aplicación, no es subvencionable, excepto cuando no sea recuperable según la legislación nacional. Por tanto, los beneficiarios del programa se situarán en alguna de estas tres situaciones:

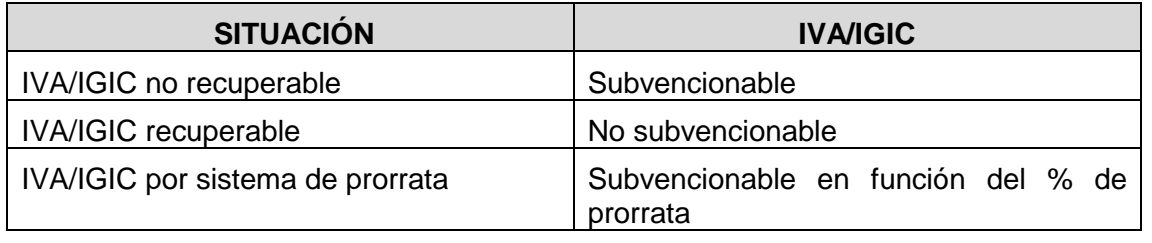

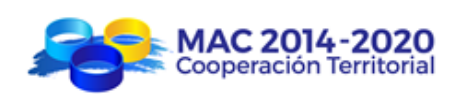

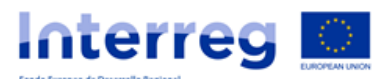

#### Entidades canarias:

En el caso de que el beneficiario no tenga la consideración de Administración Pública y esté no sujeto o exento del IGIC, aportará junto con la Declaración de Gastos Pagados, documento acreditativo de dicha circunstancia (Certificado o Resolución de la Agencia Tributaria Canaria acreditativa de dicha circunstancia, etc.).

En el caso de que el beneficiario aplique un sistema de prorrata, aportará junto con la Declaración de Gastos Pagados, certificado correspondiente al porcentaje de prorrata provisional aplicado y acreditación documental del mismo (modelo 420 de autoliquidación trimestral, modelo 425 de declaración-resumen anual y/o documento expedido por la Agencia Tributaria Canaria de reconocimiento del porcentaje de prorrata provisional).

Asimismo, una vez calculado el porcentaje de prorrata definitivo a final del ejercicio correspondiente y con el fin de regularizar la validación realizada, deberá notificarse el mismo al Corresponsal Regional y aportar la siguiente documentación a través del apartado de repositorio de documentos de la aplicación del Programa:

- o Certificado de porcentaje de prorrata definitivo.
- o Documento acreditativo del porcentaje de prorrata definitivo (modelo 425 de declaración-resumen anual y/o documento expedido por la Agencia Tributaria Canaria de reconocimiento del porcentaje de prorrata definitivo).

La documentación a aportar se incluirá en el apartado "Otros documentos adjuntos a la Declaración" del SIMAC2020.

El beneficiario deberá notificar al Corresponsal Regional cualquier cambio de dicha situación que se produzca durante la duración del proyecto.

#### Entidades portuguesas:

Todos los beneficiarios deberán presentar, junto con la 1ª Declaración de Gastos Pagados, el documento acreditativo del régimen en que se encuadra respecto al IVA, en particular la Declaración de Inicio/Modificación de Actividad de la Autoridad Tributaria de la Región, que será incorporada en el apartado "Otros documentos adjuntos a la Declaración".

En caso de que el beneficiario adopte un Sistema de Deducción a prorrata deberá, en el mes de marzo de cada año (fecha en que ya fue entregada la última declaración de IVA del año anterior) o, como alternativa, en el momento del envío de la 1ª DDP de cada año (si fuera posterior a dicho mes) proceder a la actualización de la información relativa al % prorrata, colocando en el SIMAC el Pedido de Modificación enviado a la Autoridad Tributaria ("Situación Cadastral") donde constará el % tasa prorrata definitiva del año anterior y que será el % prorrata a utilizar en el año siguiente.

La documentación a aportar se incluirá en el apartado "Otros documentos adjuntos a la Declaración" del SIMAC2020.

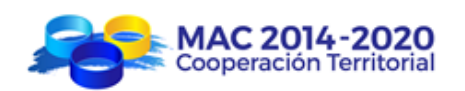

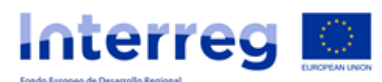

El gasto relativo al IVA del año anterior será regularizado por el CR, en el momento de análisis y validación de una determinada DDP cuando ya se conozca el % prorrata definitivo del año anterior, determinando el IVA elegible correspondiente a las facturas del año anterior en base a la respectiva tasa definitiva.

Para las entidades acogidas al DL84/2017, de 21 de julio (que simplifica los procedimientos de devolución del IVA para algunas entidades), con las modificaciones necesarias introducidas por la Ley 2/2020, de 31 de marzo (Presupuestos Generales del Estado de 2020, art. 340) y la Ley 75-B/2020, de 31 de diciembre (Presupuestos Generales del Estado de 2021, art.381) y las posteriores actualizaciones que resulten de la aprobación de los Presupuestos Generales del Estado, no será cofinanciable el IVA recuperable mediante la devolución total o parcial del importe equivalente al impuesto, devengado en determinadas adquisiciones de bienes y servicios. Según el DL 159/2014, de 27 de octubre, artículo 15, punto 12- "No es gasto elegible el Impuesto sobre el Valor Añadido (IVA) recuperable, aunque no haya sido o no vaya a ser efectivamente recuperado por el beneficiario".

# <span id="page-11-0"></span>**II. 4. FECHAS DE ELEGIBILIDAD DE LOS GASTOS PAGADOS**

La fecha de elegibilidad del gasto es la fecha de **PAGO** por la entidad beneficiaria de la ayuda.

Las fechas de elegibilidad de los gastos pagados serán las determinadas en las bases de cada una de las convocatorias para la presentación de proyectos, tanto para los gastos de preparación de las candidaturas como para los gastos de ejecución de los proyectos.

La fecha de subvencionabilidad de los gastos se divide en dos fases:

1ª convocatoria.-

- **Gastos de preparación de las candidaturas:** serán elegibles los gastos cuya fecha de factura sea entre el 1 de enero de 2016 y el 31 de marzo de 2016, con un límite máximo de 30.000 € por proyecto. Únicamente serán considerados elegibles como gastos preparatorios los costes de desplazamientos (viajes y alojamientos) a reuniones con los socios del partenariado.
- **Gastos de ejecución del proyecto:** serán elegibles los gastos cuya fecha de pago se haya realizado desde la fecha de aprobación del proyecto por parte del Comité de Gestión, 8 de noviembre de 2016, hasta fecha de finalización del proyecto que establezca el contrato de concesión de ayuda FEDER suscrito entre la Autoridad de Gestión y el Beneficiario Principal.

Los gastos de ejecución del proyecto engloban los gastos de las actividades de Ejecución, Coordinación y Comunicación.

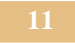

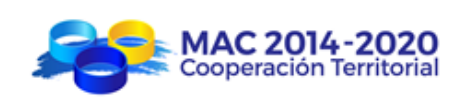

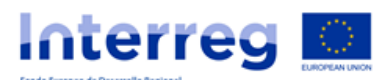

#### 2ª convocatoria.-

- **Gastos de preparación de las candidaturas:** serán elegibles los gastos cuya fecha de factura sea entre el 1 de julio de 2018 y el 31 de octubre de 2018, con un límite máximo de 30.000 € por proyecto. Únicamente serán considerados elegibles como gastos preparatorios los costes de desplazamientos (viajes y alojamientos) a reuniones con los socios del partenariado.
- **Gastos de ejecución del proyecto:** serán elegibles los gastos cuya fecha de pago se haya realizado desde la fecha de aprobación del proyecto por parte del Comité de Gestión, 12 de junio de 2019, hasta fecha de finalización del proyecto que establezca el contrato de concesión de ayuda FEDER suscrito entre la Autoridad de Gestión y el Beneficiario Principal.

Los gastos de ejecución del proyecto engloban los gastos de las actividades de Ejecución, Coordinación y Comunicación.

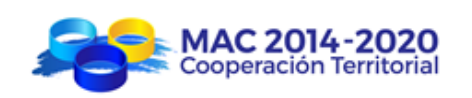

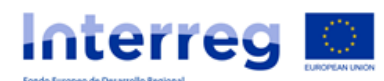

# <span id="page-13-0"></span>**III. ANTICIPO**

Los Beneficiarios del FEDER (incluido el Beneficiario Principal) de un proyecto podrán solicitar un anticipo del 5% de la cofinanciación FEDER aprobada a su entidad. El plazo máximo para poder solicitar el anticipo será de 3 meses desde la fecha de firma del contrato.

La *Solicitud de Anticipo* debe ser creada por cada Beneficiario del FEDER a través del SIMAC2020 accediendo al menú "*TAREAS DEL PROYECTO*" y seleccionando en "*Añadir Tarea*" la tarea "*Solicitud de Anticipo*". Es necesario adjuntar los certificados actualizados de estar al corriente del pago en las obligaciones fiscales y tributarias así como con la Tesorería General de la Seguridad Social.

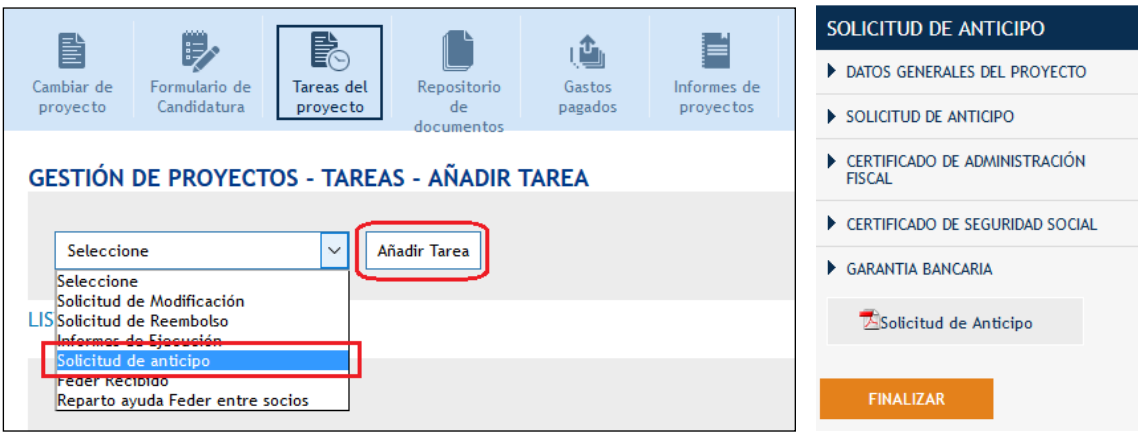

El Beneficiario del FEDER que solicita el anticipo deberá:

- 1. Crear la tarea "solicitud de anticipo".
- 2. Cumplimentar todos los campos.
- 3. Anexar los documentos correspondientes.
- 4. Comunicar al Beneficiario Principal que ha solicitado el anticipo.

El Beneficiario Principal deberá:

- 1. Comprobar que toda la información es correcta.
- 2. Finalizar la tarea en el SIMAC.
- 3. Imprimir el documento "solicitud de anticipo" descargable en pdf.
- 4. Firmar y sellar dicho documento por parte del responsable de la entidad.
- 5. Colgar la solicitud de anticipo firmada y sellada en el *REPOSITORIO DE DOCUMENTOS* del proyecto/solicitud de anticipo firmada y sellada, mencionando en el nombre del documento el nombre de la entidad que solicita el anticipo.

El importe del anticipo se compensará en su totalidad con las primeras solicitudes de reembolso de gastos pagados validados del Beneficiario del FEDER, es decir, no se reembolsará al Beneficiario del FEDER ninguna cantidad hasta que los gastos validados superen el montante del anticipo concedido.

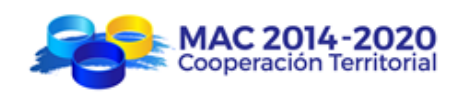

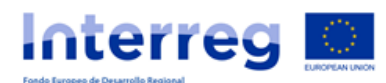

Para aquellos Beneficiarios del FEDER que sean organismo de derecho privado sin ánimo de lucro no tutelado por el Gobierno Regional, se deberá presentar junto con la *Solicitud de Anticipo* una garantía bancaria por el valor del 120% de anticipo solicitado. El coste de las garantías bancarias es un gasto subvencionable. La fecha de liberación del aval será la fecha de validación de la solicitud de reembolso con la que se compensa la totalidad del anticipo recibido.

La Secretaría Conjunta, una vez comprobadas las solicitudes, las remitirá a la Autoridad de Certificación y Pagos (Agência para o Desenvolvimento e Coesão - AD&C Portugal) para que proceda a su pago. Los pagos se harán directamente a cada uno de los beneficiarios que solicitaron el anticipo.

Los datos bancarios que utilizará la Autoridad de Certificación para realizar los pagos serán los que estén consignados en el formulario del proyecto en el SIMAC2020, por tanto, es importante que todos los beneficiarios de un proyecto mantengan actualizados sus datos bancarios

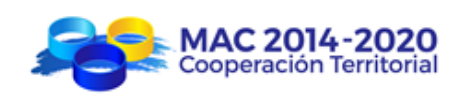

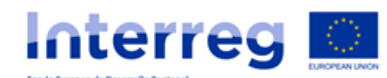

#### <span id="page-15-0"></span>**IV. DECLARACIONES DE GASTOS PAGADOS**

Los gastos derivados de la ejecución del proyecto son analizados y validados por los Corresponsales Regiones de la región a la que pertenece cada beneficiario del proyecto.

Los gastos a validar son presentados vía SIMAC2020 por cada beneficiario (beneficiario principal y beneficiarios FEDER) al Corresponsal Regional de su región adjuntando todos y cada uno de los documentos justificativos señalados en la presente guía.

#### <span id="page-15-1"></span>**IV. 1. PERIODOS DE DECLARACIÓN**

En el siguiente cuadro se señalan las fechas límite que el Programa ha establecido para la presentación de las declaraciones de gastos para los proyectos de la **1ª convocatoria**:

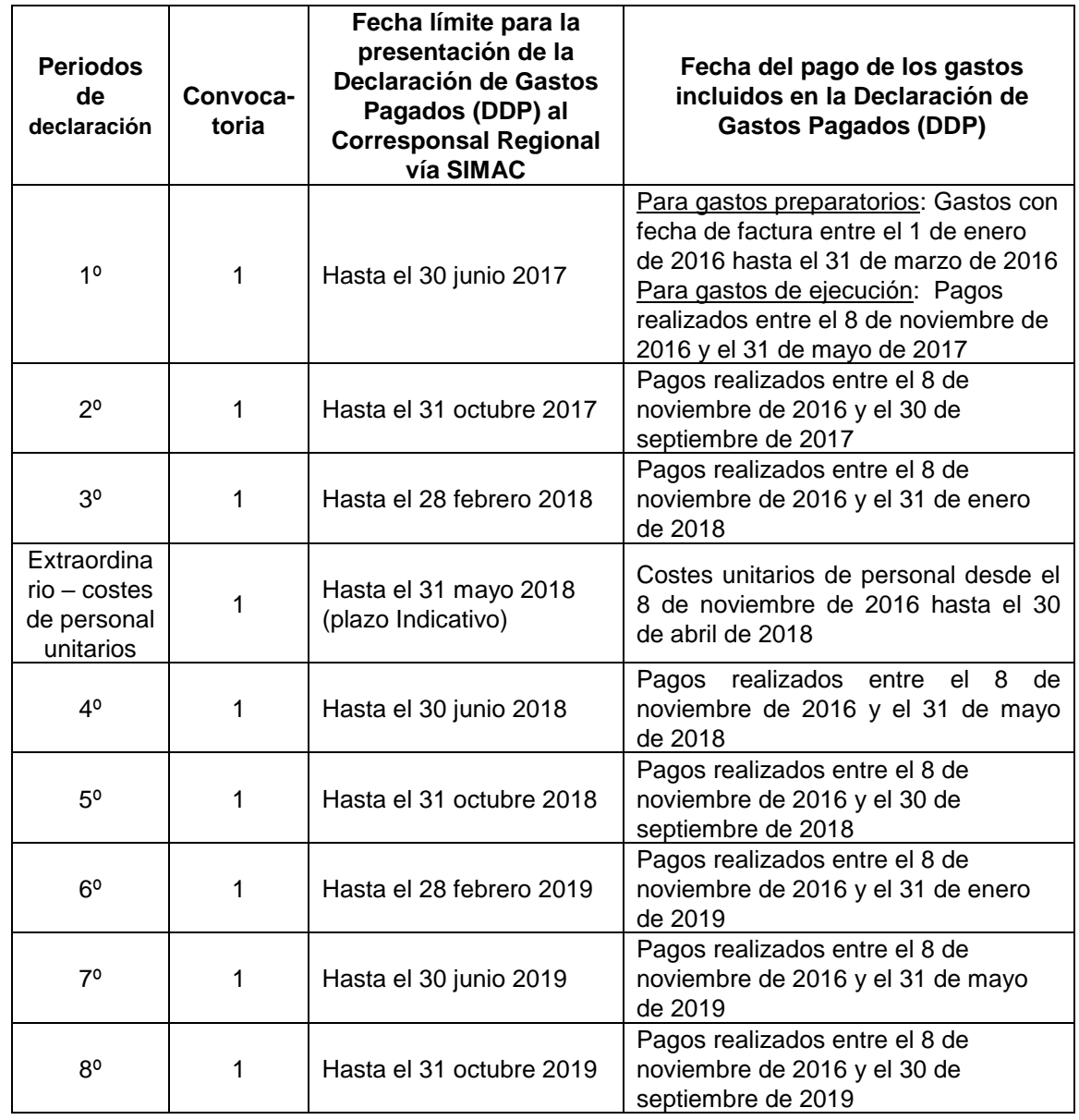

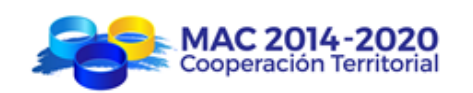

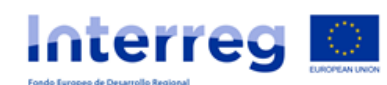

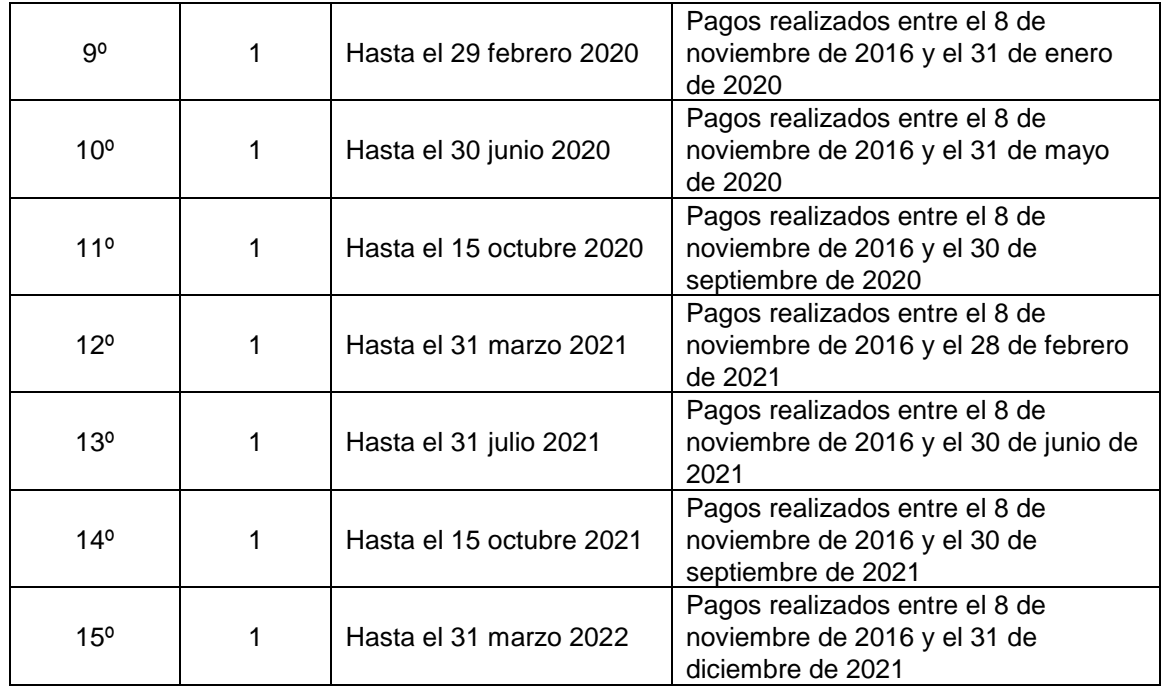

Solamente se permitirá enviar las Declaraciones en el mes abierto para ello (marzo, julio y octubre) y, en cada periodo, únicamente podrán enviar 1 sola Declaración por beneficiario/proyecto).

Los proyectos finalizados tendrán que presentar su **última Declaración de Gastos Pagados en el plazo máximo de 3 meses** a contar desde la fecha de finalización establecida en el contrato de concesión de ayuda FEDER. En este caso, SIMAC está preparado para la presentación de las DDP finales incluso fuera de los meses de marzo, julio y octubre.

En el siguiente cuadro se señalan las fechas límite que el Programa ha establecido para la presentación de las declaraciones de gastos para los proyectos de la **2ª convocatoria**:

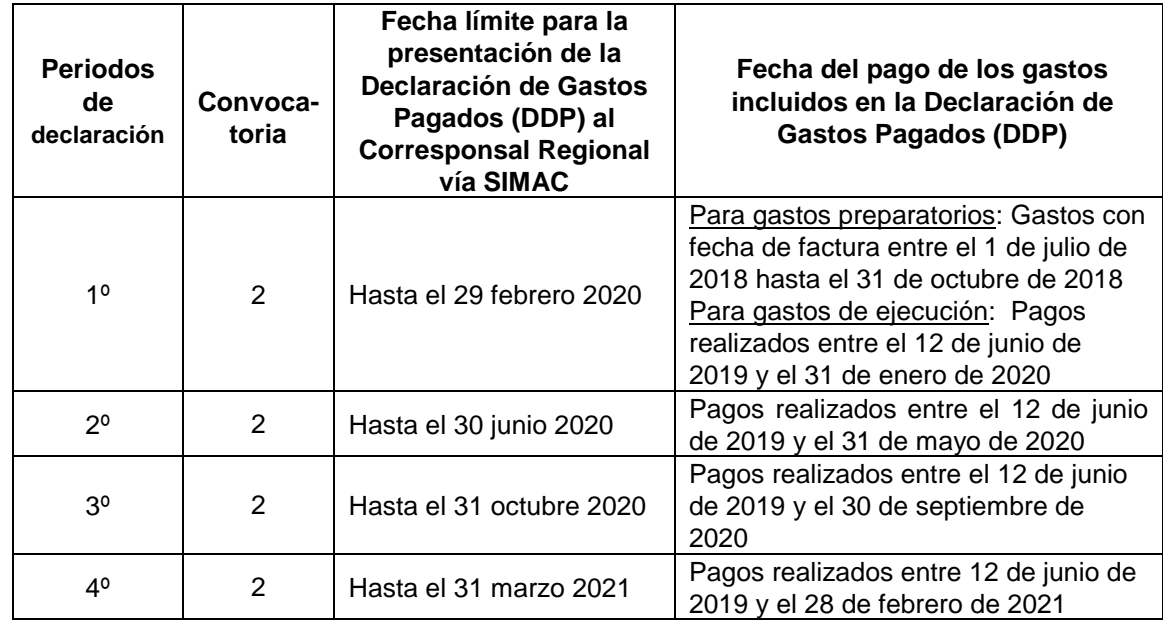

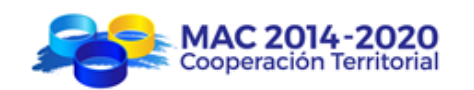

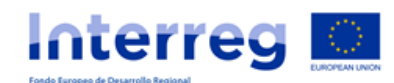

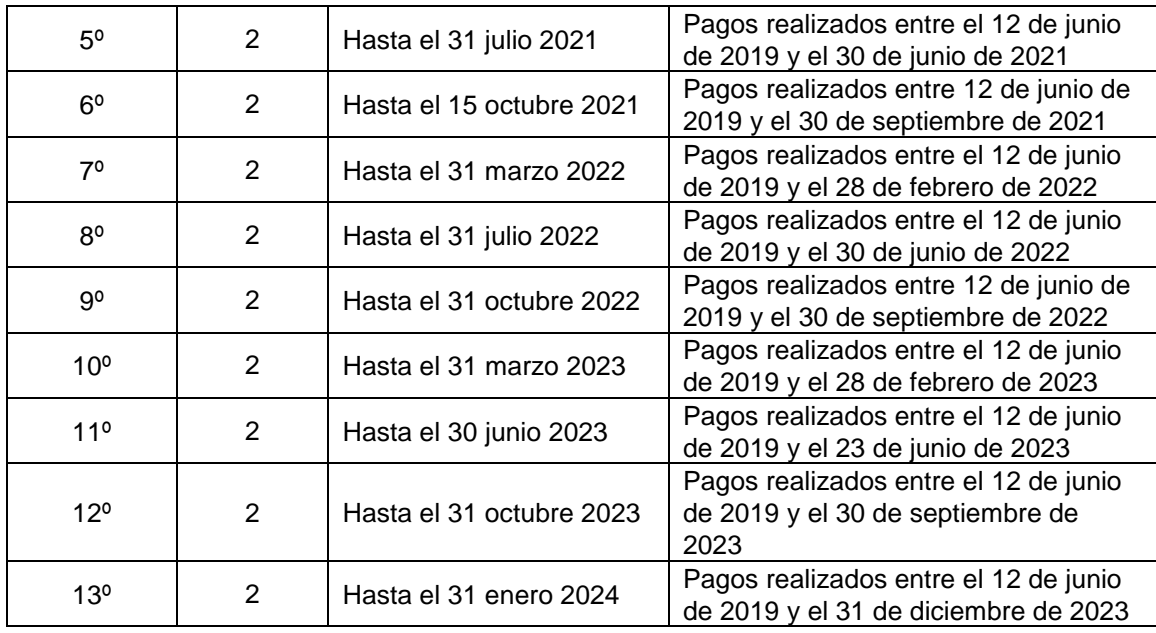

Solamente se permitirá enviar las Declaraciones en el mes abierto para ello (marzo, julio y octubre) y, en cada periodo, únicamente podrán enviar 1 sola Declaración por beneficiario/proyecto).

Los proyectos finalizados tendrán que presentar su **última Declaración de Gastos Pagados (DDP) en el plazo máximo de 3 meses** a contar desde la fecha de finalización establecida en el contrato de concesión de ayuda FEDER. **Se excluyen de este plazo los proyectos que finalicen en 2023 que, debido al cierre del programa, tendrán un plazo máximo de 1 mes desde la fecha de finalización para presentar la Declaración final.** 

SIMAC está preparado para la presentación de las DDP finales incluso fuera de los meses de marzo, julio y octubre.

El calendario de declaraciones no condiciona la elegibilidad del gasto, que estará condicionada por el formulario de candidatura, los contratos y sus posibles prórrogas.

La Autoridad de Gestión del Programa podrá establecer plazos extraordinarios o reducir excepcionalmente y por motivos de urgencia los plazos de presentación de *Declaraciones de Gastos Pagados* si lo considera necesario.

**La fecha de finalización del proyecto, determinada por el contrato de concesión de ayuda o posteriores adendas al mismo, será la última fecha en la que podrán realizar pagos correspondientes a gastos del proyecto**.

La Declaración de Gastos Final del proyecto se debe señalar en la aplicación como Declaración "final"**.** En esta Declaración los socios de proyectos podrán presentar gastos de ejecución del proyecto que por algún motivo no hayan sido presentados en anteriores declaraciones.

La *Declaración de Gastos Pagados* es realizada por cada socio que participe en el proyecto:

1º Accediendo al menú GASTOS PAGADOS para la introducción uno a uno de los gastos y la documentación justificativa,

Guía para la Gestión Financiera de los proyectos

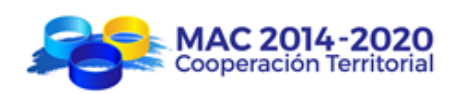

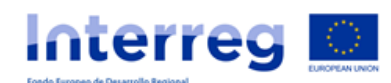

2º Una vez ya grabados los gastos, accediendo al menú DECLARACIONES para crear una Declaración de Gastos Pagados agrupando gastos ya introducidos y enviarla vía SIMAC2020.

# <span id="page-18-0"></span>**IV. 2. CREACIÓN DE LOS GASTOS PAGADOS EN EL SIMAC2020**

Este apartado del menú del SIMAC2020 permite que los socios de los proyectos puedan ir introduciendo los gastos ya pagados a medida que vayan ejecutando y, cuando sea necesario según el calendario establecido, realizar una *Declaración de Gastos Pagados* agrupando los gastos pagados a presentar.

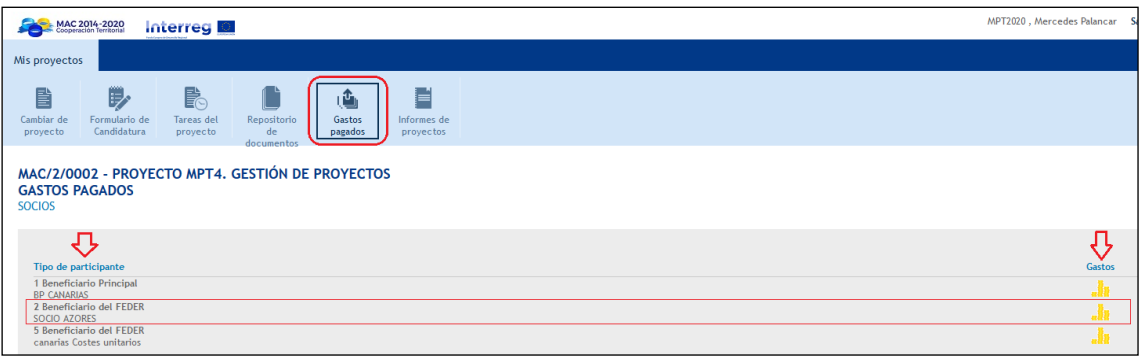

El menú para acceder a la creación de gastos pagados es diferente según el beneficiario haya optado, en el formulario aprobado, por gastos de personal a tipo fijo o gastos de personal por costes unitarios (la opción elegida en el formulario aprobado deberá mantenerse a lo largo de la ejecución del proyecto).

# <span id="page-18-1"></span>IV.2.1. GASTOS DE PERSONAL CALCULADO COMO EL 20% DEL RESTO DE COSTES DIRECTOS.

En el caso de las entidades que no tienen presupuestados gastos de personal o han optado por la opción de costes del personal al tipo fijo del 20% del resto de costes directos distintos de los de personal, para la introducción de cada gasto pagado se debe acceder a la pestaña CREAR OTRO GASTO DIRECTO, cumplimentar todos los campos e incorporar toda la documentación soporte necesaria para su correcta justificaci*ón*.

Conforme a las Orientaciones Comunitarias de costes simplificados y a lo establecido en el artículo 3.2 del Reglamento Delegado 481/2014 "*Por lo que se refiere a las disposiciones contempladas en la letra a), los pagos abonados a personas naturales que trabajan para el beneficiario en el marco de un contrato distinto de un contrato de trabajo podrán asimilarse a los costes salariales y dicho contrato podrá considerarse como un acuerdo laboral*". En este sentido, para el cálculo de los gastos de personal calculados al tipo fijo del 20% sobre los costes directos distintos de los de personal se detraerán los costes correspondientes a servicios prestados por profesionales autónomos imputados en la categoría de gastos por servicios y expertos externos.

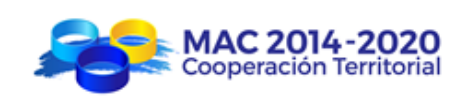

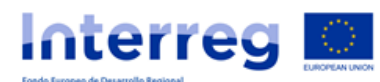

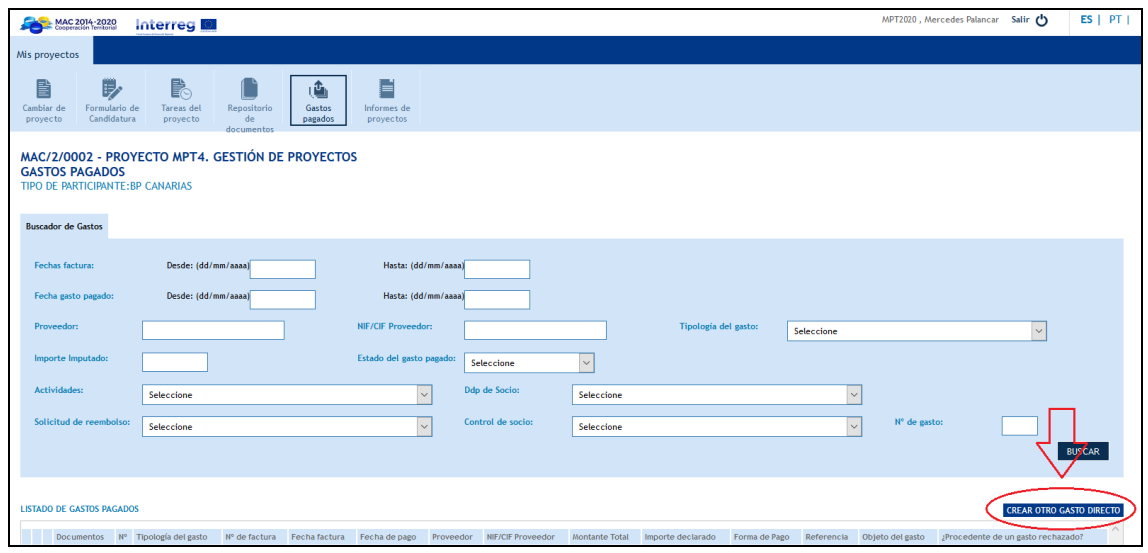

# *CREAR OTRO GASTO DIRECTO*

Los campos que se deben cumplimentar para los gastos directos (excluidos gastos de personal) son los siguientes:

- Número de orden de gasto (numeración automática)
	- Tipología del gasto. Desplegable con las siguientes opciones:
		- o Gastos de viaje y alojamiento
			- o Gastos por servicios y expertos externos
			- o Gastos de equipamiento
			- o Gastos de oficina y administración
			- o Gastos en obras e infraestructuras de pequeña envergadura
- Objeto del gasto: breve descripción
- Fecha contable.
- Número de asiento contable.
- Factura:
	- o NIF/ CIF del proveedor
	- o Proveedor
	- o Número de factura
	- o Fecha de factura
	- o Importe factura (sin IGIC)
	- o IGIC IVA
	- o IRPF IRS
	- o Importe Total Factura**:** suma del importe más impuestos correspondientes
- Fecha de pago.
- Método de Pago:
	- o Socios canarios:
		- − Efectivo
		- − Transferencia bancaria
		- − Talón/Pagaré/Cheque
		- − Pago aplazado (confirming, letra de cambio)
		- − Tarjeta bancaria
	- o Socios Portugueses:
		- − Transferencia bancaria

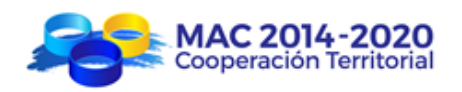

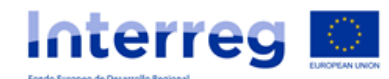

- − Cheque
- − Fundo de maneio
- − Tarjeta bancaria
- Importe imputado al proyecto.
- Actividades asociadas al Gasto:
	- o Preparación
	- o Ejecución
	- o Coordinación
	- o Comunicación
- Gasto fuera de la parte de la zona del programa perteneciente a la Unión Europea: (Si /No)

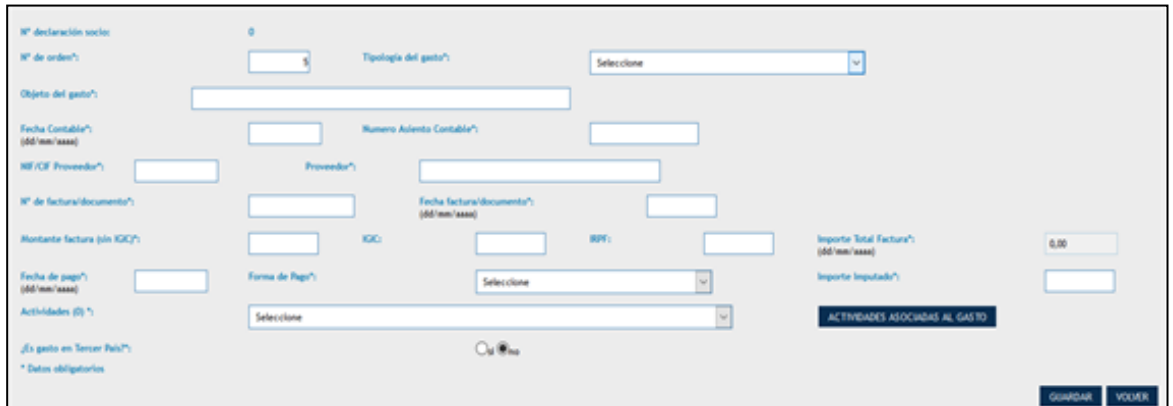

Una vez que se guarda toda esta información, aparecerá un botón "examinar" para colgar todos los documentos adjuntos justificativos del gasto (facturas, comprobantes bancarios, informes, etc.)

# <span id="page-20-0"></span>IV.2.2. GASTOS DE PERSONAL CALCULADO MEDIANTE UN SISTEMA SIMPLIFICADO DE COSTES UNITARIOS.

En el caso de las entidades que tienen presupuestados gastos de personal por la opción de costes unitario, para la introducción de cada gasto pagado se debe acceder a las pestañas CREAR GASTO PERSONAL, CREAR OTRO GASTO DIRECTO, LISTADO DE TRABAJADORES, cumplimentar todos los campos e incorporar toda la documentación soporte necesaria para su correcta justificación.

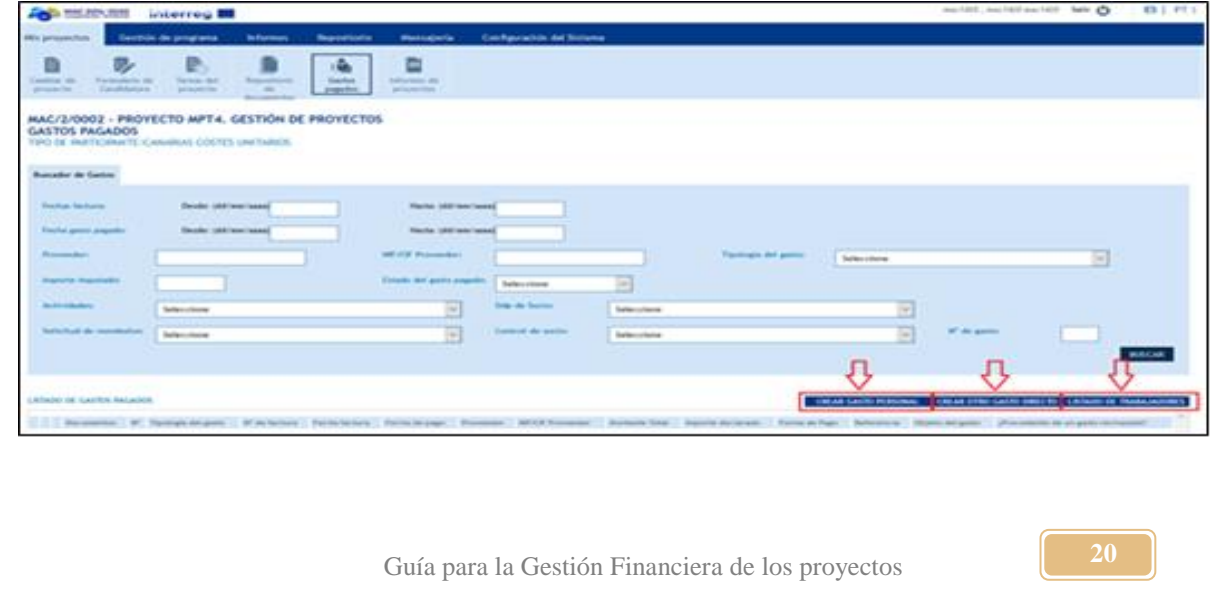

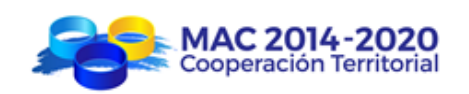

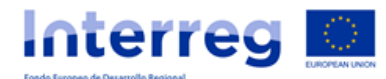

Los costes unitarios aprobados por el Programa, para los beneficiarios FEDER, son los siguientes:

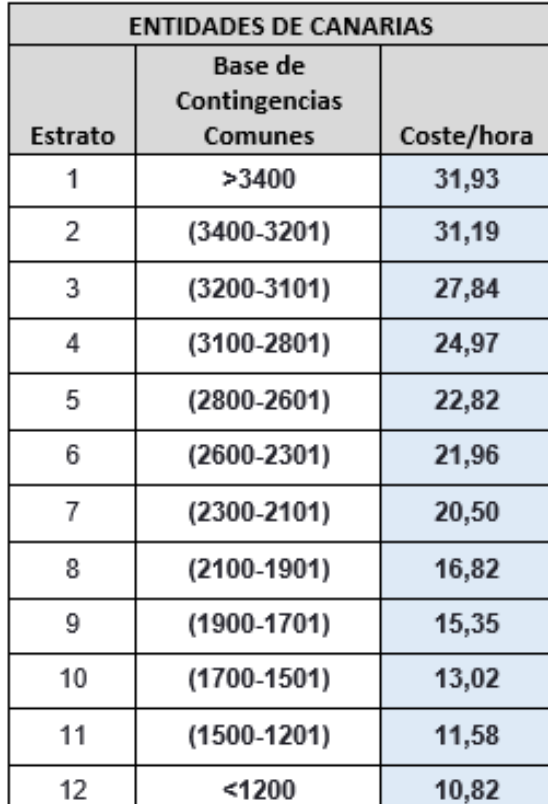

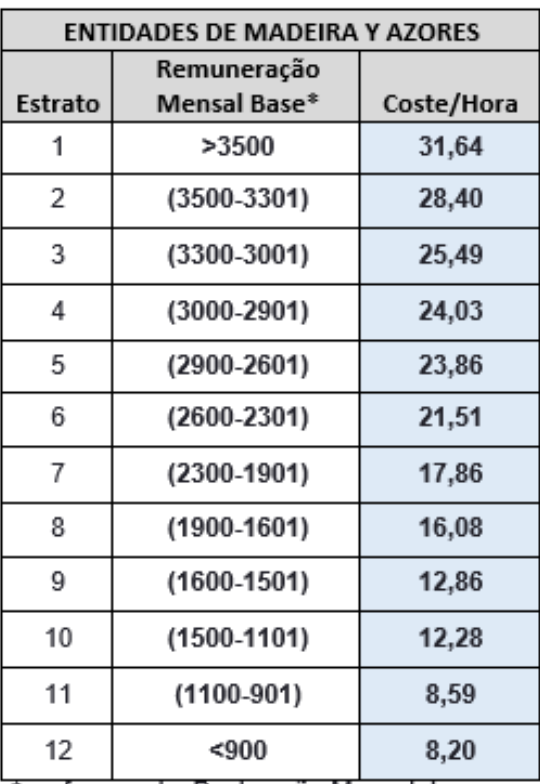

\*conforme a la Declaração Mensal de Remunerações a la SS/CGA

#### *LISTADO DE TRABAJADORES*

En este botón cada entidad introducirá los nombres de los trabajadores que van a participar en el proyecto, según lo especificado en el plan financiero aprobado.

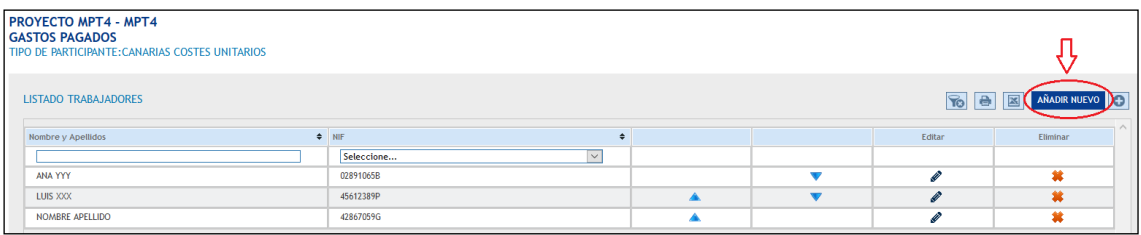

Para los beneficiarios canarios:

Para cada trabajador a añadir se debe indicar:

- o Nombre y apellidos del trabajador.
- o NIF del trabajador.
- o Asignación del intervalo salarial: Se tendrá en cuenta la Base de Contingencias Comunes correspondiente.
- o Grupo de cotización a la SS/Categoría profesional: según informe de vida laboral.

Guía para la Gestión Financiera de los proyectos

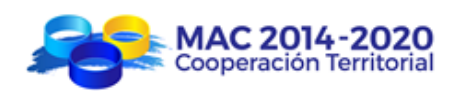

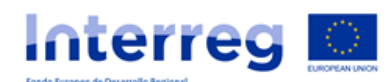

o Régimen de cotización: por defecto aparece siempre SS, en caso de que el trabajador cotize por MUFACE o en Régimen Mixto (MUFACE/SS) deberá señalarse la opción correspondiente.

Para el personal que cotiza por MUFACE o en Régimen Mixto, el importe a considerar para la determinación del estrato se hará en función de los conceptos incluidos en la nómina susceptibles de computar en el cálculo de la base de cotización a la Seguridad Social, teniendo en cuenta no superar los topes establecidos cada año en la Ley General de Presupuestos del Estado.

Se determinará por tanto la "base de cotización" conforme a la nómina, no teniéndose en cuenta los conceptos no computables conforme a lo dispuesto en el artículo 147 del Real Decreto Legislativo 8/2015, de 30 de octubre, por el que se aprueba el texto refundido de la Ley General de la Seguridad Social, ni los anticipos.

Para los beneficiarios portugueses:

Para cada trabajador a añadir se debe indicar:

- o Nombre y apellidos del trabajador.
- o NIF del trabajador.
- o Asignación del intervalo salarial: Se tendrá en cuenta la Remuneração Mensal Base correspondiente, conforme consta en la Declaração Mensal de Remunerações a la SS o en la Lista Contributiva a la CGA.

El valor de la Remuneração Mensal Bruta (RMB) será el que se asigne en la lista de trabajadores en "Remumeração Mensal Base". El sistema calculará automáticamente el intervalo salarial y el coste/hora del trabajador.

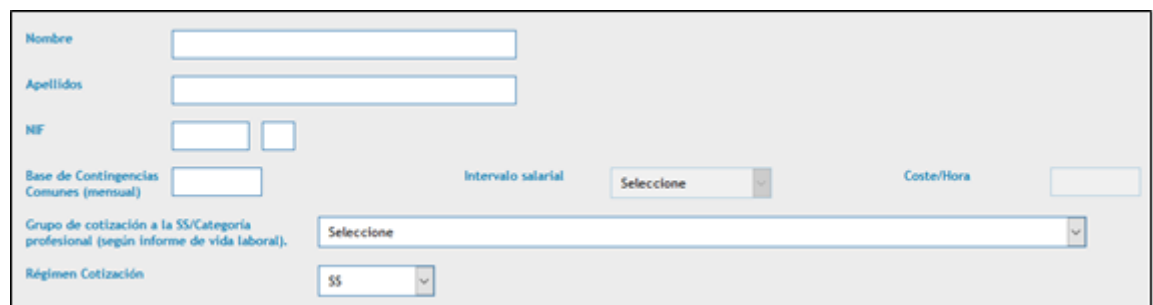

Los trabajadores que no estén dados de alta en el Listado de trabajadores no podrán imputar sus gastos al "crear gasto de personal".

En caso de que ocurra cualquier cambio en los importes mensuales que determinan el estrato salarial y por tanto el coste/hora correspondiente a un trabajador, deberá actualizarse el Listado de Trabajadores a partir del mes en que el cambio se haga efectivo, procediendo de la siguiente manera:

Al crear un trabajador en el Listado de Trabajadores:

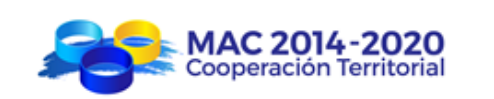

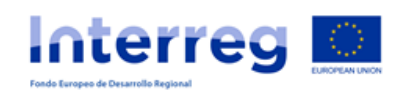

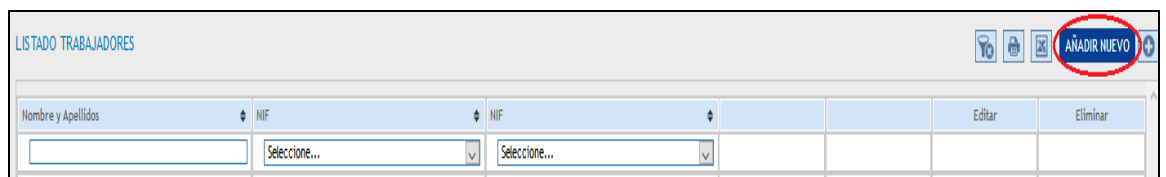

Aparecerá un histórico de costes unitarios que por defecto tendrá como fecha de inicio de vigencia el 01/11/2016 y como fecha final de vigencia no aparecerá nada, lo que significa que si la Base de Contingencias Comunes/Remuneração Mensal Base no varía, se podrán declarar los gastos de ese trabajador hasta el final del proyecto sin modificarlo en el listado de trabajadores.

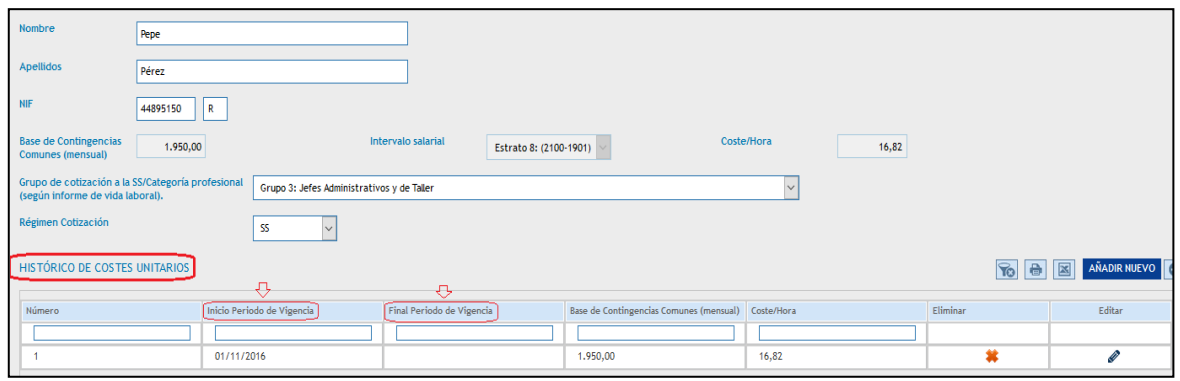

Si la Base de Contingencias Comunes cambia, habría que actualizar el listado de trabajadores añadiendo un nuevo periodo de vigencia (NO editando el periodo anterior):

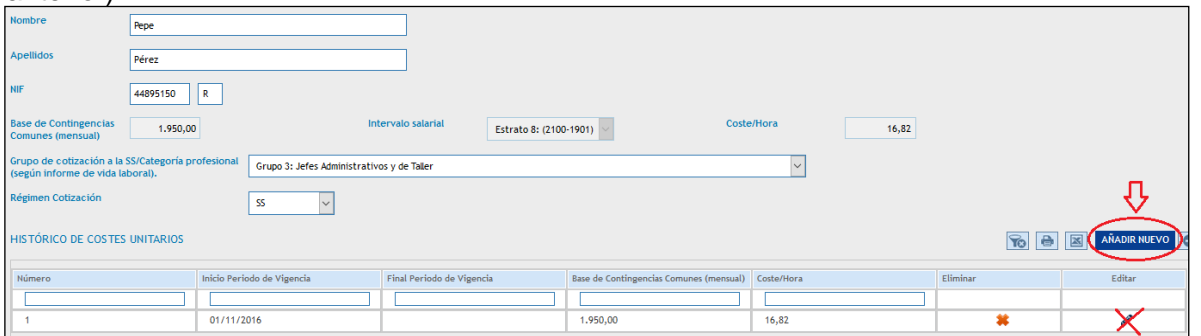

Se pone la nueva Base de contingencias comunes aplicable y la fecha a partir de la cual se aplica. El intervalo salarial y el coste/hora lo calcula automáticamente el SIMAC en función de la nueva Base de contingencias.

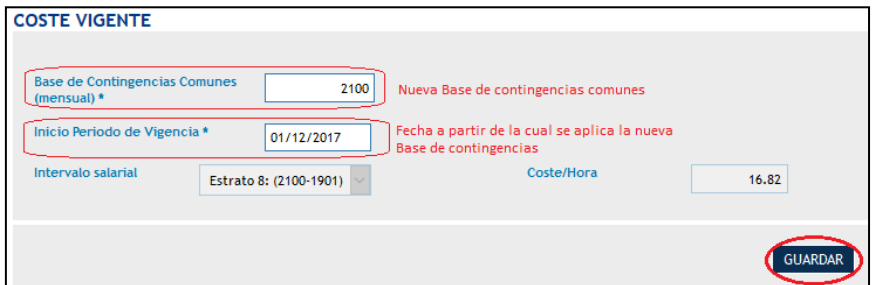

En el histórico del trabajador aparecerían 2 periodos (la fecha de inicio del 2º periodo pasa a ser la fecha de final del 1<sup>er</sup> periodo):

Guía para la Gestión Financiera de los proyectos

**23**

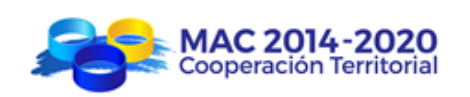

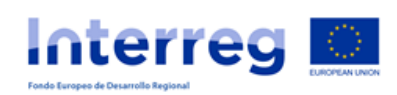

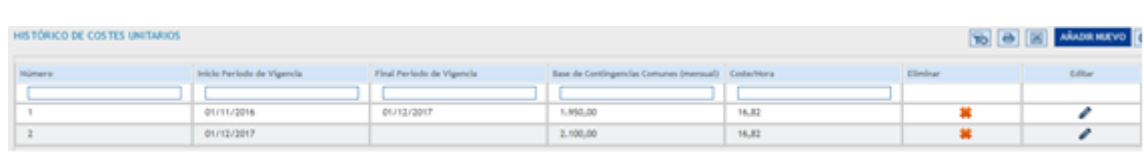

Si vuelve a cambiar la Base de contingencias comunes en meses posteriores, habría que volver a añadir un nuevo periodo de vigencia, y así sucesivamente.

De esta forma, al crear el gasto de personal el SIMAC calculará correctamente, para cada gasto, el intervalo salarial y el coste/hora que le corresponde al mes cuyo gasto se imputa.

# *CREAR GASTO DE PERSONAL*

En este botón, cada beneficiario del FEDER que ha optado por el sistema de costes unitarios para la imputación de sus costes de personal, introducirá los gastos pagados de personal propio imputados al proyecto en cada periodo de certificación.

Los campos que se deben cumplimentar para los gastos de personal imputados por el sistema de costes unitarios son los siguientes:

- o Número de orden (numeración automática).
- o NIF/CIF del trabajador.
- o Nombre y apellidos del trabajador (carga automática al introducir el NIF coincidente con el listado de trabajadores previamente creado).
- o Actividades: sólo se pueden imputar costes de personal a la actividad de Ejecución.
- o Año y mes relativo al gasto de personal que se está imputando.
- o Coste/hora (carga automática).
- o Nº horas imputadas.
- o Importe imputado (carga automática).
- o Objeto del gasto: breve descripción.

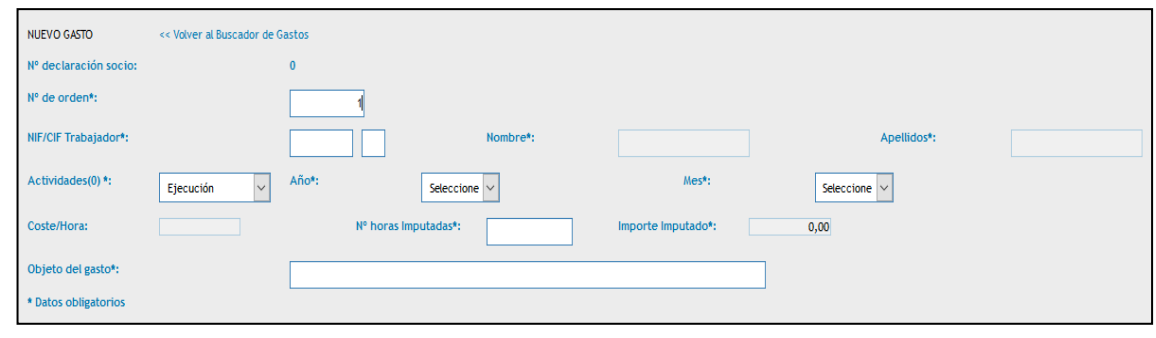

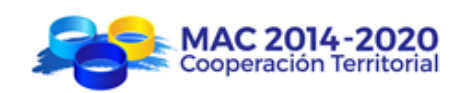

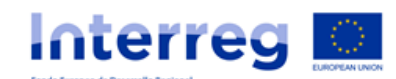

# <span id="page-25-0"></span>**IV. 3. JUSTIFICACIÓN DE LOS GASTOS PAGADOS POR CATEGORÍA DE GASTO**

# <span id="page-25-1"></span>**IV.3.1. CONSIDERACIONES GENERALES**.

Las categorías de gasto establecidas por el Programa son las siguientes:

- 1. Gastos de personal
- 2. Gastos de viaje y alojamientos
- 3. Gastos por servicios y expertos externos
- 4. Gastos de equipamiento
- 5. Gastos de oficina y administrativos
- 6. Gastos en obras e infraestructuras de pequeña envergadura

Además de las categorías del gasto, el Programa establece también una clasificación del gasto en costes directos y costes indirectos:

- Costes directos: son aquellos directamente relacionados con la operación y cuya conexión puede ser demostrada.
- Costes indirectos: son aquellos no vinculados directamente con la ejecución de las actividades pero necesarios para la ejecución de la operación.

Los costes indirectos se calculan sobre la base de un tipo fijo del 15% de los costes directos de personal subvencionable, según establece el apartado b) del artículo 68 del Reglamento (UE) nº 1303/2013.

La información de esta guía es orientativa, pudiendo tanto el Corresponsal Regional como los distintos Órganos de control, solicitar la documentación correspondiente a los gastos declarados que estimen oportuna con motivo de sus actuaciones. Dicha documentación debe estar a disposición en su totalidad con motivo de las verificaciones administrativas y/o físicas que se realicen.

En cuanto a los documentos justificativos de los gastos a declarar por los beneficiarios se resumen de forma genérica en los siguientes:

- Copia de los documentos de gasto originales (facturas o documentos contables de valor probatorio equivalente);
- Copia de los documentos acreditativos del pago
- Documentos de la realización física/material del gasto, cuando sea aplicable;
- Documentación relativa a la contratación pública (si existe) de acuerdo con lo especificado en el capítulo IV.4.2 de esta Guía (Normativa en materia de contratación);

No obstante, deben seguirse las indicaciones respecto a toda la documentación específica exigida para cada una de las Categorías de gastos del programa, conforme se indica en el capítulo IV.3.2 de la presente Guía.

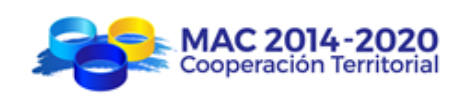

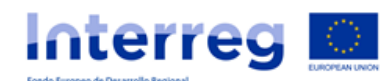

# **IV.3.1.1. Justificación del gasto.-**

La justificación de los costes directos diferentes a los de personal se realizará adjuntando copias escaneadas de todas las facturas originales conformadas a nombre de la entidad beneficiaria o documentos contables de valor probatorio equivalente.

El programa recomienda para la justificación del gasto que en cada factura original se añada en el concepto de la factura el ACRÓNIMO del proyecto y nombre completo del Programa (Programa de Cooperación INTERREG MAC 2014-20).

En caso la factura haya sido emitida sin el acrónimo y nombre del programa, la factura original debe ser sellada con el sello del Programa según el siguiente modelo en el que figurará inscrito el acrónimo del proyecto, la tasa de cofinanciación del 85% y porcentaje de imputación del gasto únicamente para casos en que sea inferior al 100% del importe de la factura.

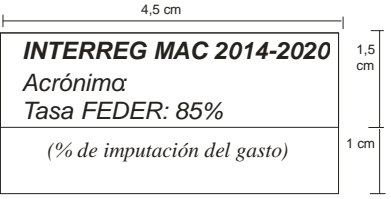

Será válido para el programa que en las facturas se incluya un sello electrónico o digital que cumpla con el modelo establecido.

#### 1. Para proveedores de bienes o prestadores de servicios con sede en España:

Se exige que las facturas cumplan con el Real Decreto 1619/2012, de 30 de noviembre de 2012, por el que se aprueba el Reglamento por el que se regulan las obligaciones de facturación.

1.1. Toda **factura** y sus copias contendrán los datos o requisitos que se citan en la normativa señalada, entre otros, los siguientes (artículo 6 del Real Decreto 1619/2012):

- a) Número y, en su caso, serie.
- b) La fecha de su expedición.
- c) Nombre y apellidos, razón o denominación social completa, tanto del obligado a expedir factura como del destinatario de las operaciones.
- d) Número de Identificación Fiscal del obligado a expedir la factura y del destinatario.
- e) Domicilio, tanto del obligado a expedir factura como del destinatario.
- f) Descripción de las operaciones.
- g) El tipo impositivo o tipos impositivos, en su caso, aplicados a las operaciones.
- h) La cuota tributaria que, en su caso, se repercuta, que deberá consignarse por separado, etc.

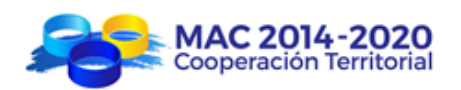

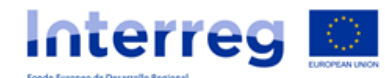

1.2. Las **facturas simplificadas** y sus copias contendrán los datos o requisitos que se citan en la normativa señalada, entre otros, los siguientes (artículo 7 del Real Decreto 1619/2012):

- a) Número y, en su caso, serie.
- b) La fecha de su expedición.
- c) Número de Identificación Fiscal, así como el nombre y apellidos, razón o denominación social completa del obligado a su expedición.
- d) La identificación del tipo de bienes entregados o de servicios prestados.
- e) Tipo impositivo aplicado y, opcionalmente, también la expresión «IVA/IGIC incluido».
- f) Contraprestación total, etc.

Cuando el destinatario de la operación sea un empresario o profesional y así lo exija, el expedidor de la factura simplificada deberá hacer constar, además, los siguientes datos:

- a) Número de Identificación Fiscal atribuido por la Administración tributaria española o, en su caso, por la de otro Estado miembro de la Unión Europea, así como el domicilio del destinatario de las operaciones.
- b) La cuota tributaria que, en su caso, se repercuta, que deberá consignarse por separado, etc.

#### 2. Para proveedores de bienes o prestadores de servicios con sede en Portugal:

En todos los casos, independientemente del bien o servicio prestado, sólo podrán aceptarse los documentos comprobantes de gasto presentados por los beneficiarios y emitidos por proveedores o prestadores de servicios con sede en Portugal, cuando contengan al menos los siguientes datos, en cumplimiento con lo estipulado en los artículos 36º e 40º del Código do Imposto sobre o Valor Acrescentado (CIVA) en vigor.

2.1. Facturación normal (Artigo 36º CIVA):

- Fecha y número;
- Nombre, firma o denominación social y sede o domicilio del proveedor o prestador y del destinatario o adquiriente sujeto pasivo del imposto, así como los correspondientes NIF;
- La cantidad y la denominación usual de los bienes transmitidos o de los servicios prestados;
- El precio líquido, los otros elementos incluidos en el valor tributable y las respectivas tasas cuando sean aplicables;

2.2. Faturación simplificada (Artigo 40º CIVA):

2.2.1. En el ámbito de la emisión de factura simplificada en transmisiones de bienes y prestaciones de servicios cuyo impuesto sea aplicable en territorio nacional y en que el montante de la factura no sea superior a (euro) 100, la factura debe contener los siguientes datos:

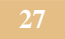

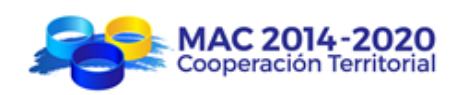

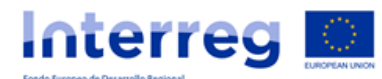

- Fecha y número;
- Nombre o denominación social y NIF del proveedor de los bienes o prestador de los servicios;
- NIF del adquiriente o destinatario, cuando fuera sujeto pasivo;
- La cantidad y denominación usual de los bienes transmitidos o de los servicios prestados;
- El precio líquido, las tasas aplicables y el montante de impuesto debido, o el precio con la inclusión del impuesto y la tasa o tasas aplicables;

2.2.2. Podrán también ser aceptados por el Corresponsal Regional documentos comprobantes de gasto que no contengan todos los datos establecidos en el artículo 40º del CIVA, siempre que permitan a los Corresponsales Regionales comprobar la elegibilidad de los gastos y que estén debidamente justificados: billetes de transporte, de ingreso, o documento comprobante del pago, en el caso de prestaciones de servicios de transporte, de estacionamiento, peajes, bibliotecas, archivos, museos, parques, perímetros forestales, jardines botánicos, entre otros.

3. Para prestadores de bienes o servicios con sede en Países Terceros:

Podrán ser aceptados por parte del Corresponsal Regional documentos comprobantes de gasto emitidos por prestadores con sede en los Terceros Países, aunque no contengan todos los datos establecidos en los artículos 36º y 40.º del CIVA y en los artículos 6.º y 7.º del Real Decreto 1619/2012, siempre que los datos que consten en los mismos permitan a los Corresponsales Regionales verificar la elegibilidad de los gastos.

#### 4. Otras consideraciones

- 4.1. El NIF del destinatario/adquiriente del bien o servicio que debe constar en el documento comprobante del gasto es el NIF de la entidad beneficiaria/socia.
- 4.2. Excepcionalmente, en los casos en que el NIF que consta en la factura es el NIF del empleado, la entidad beneficiaria/socia deberá demostrar documentalmente todo el circuito financiero (pista de auditoría), incluyendo el pago del empleado al proveedor, cuando sea aplicable, y el reembolso de la entidad beneficiaria/socia al empleado.

Todos los originales de la documentación soporte del gasto permanecerá en la sede de la entidad que presenta la declaración de gastos pagados.

La justificación de los costes directos de personal se realizará atendiendo a las instrucciones relativas a la justificación por tipo de gasto del apartado IV.3.2.1 de la presente guía.

Los costes indirectos no se tienen que justificar; el SIMAC2020 realizará el cálculo de los costes indirectos imputables a cada declaración de gastos sobre la base de un tipo fijo del 15% de los costes directos de personal imputados.

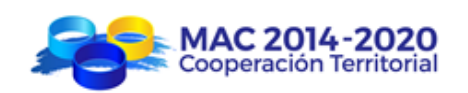

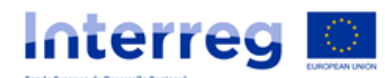

# **IV.3.1.2. Justificación del pago.-**

Los pagos deben ser realizados dentro de los periodos de elegibilidad determinados para cada convocatoria y declararse en los periodos establecidos en el apartado II. Subvencionalidad del gasto de la presente guía.

Para las entidades que tengan la condición de Administración Pública, se aceptarán las posibles compensaciones en el pago con motivo de deudas existentes en la ejecución del proyecto, debiendo aportarse documento contable acreditativo de dicha compensación (por ejemplo, la retención en el pago del importe de la garantía afecta a una contratación de conformidad con lo previsto en los pliegos, etc.).

#### Para beneficiarios canarios:

Se consideran admisibles como justificantes de pago los efectuados por medio de transferencia bancaria, cheque, pagaré, talón, efectivo o tarjeta bancaria debiendo presentar en cada caso los documentos siguientes:

- o En caso de pago por *transferencia bancaria*, copia escaneada del impreso de abono por transferencia.
- o En caso de pago por *cheque/pagaré/talón*, copia del cheque, pagaré o talón expedido a nombre de la entidad emisora de la factura(s) y copia escaneada del extracto bancario acreditativo de del pago donde se refleje el número del documento.
- o En caso de pago en *efectivo*, copia del documento de caja (ejemplo: arqueo de caja, apunte contable de caja), firmado y sellado por el responsable.
- o En caso de pago con *tarjeta bancaria*, copia del extracto bancario acreditativo del cargo en cuenta.

También son aceptados los pagos aplazados (confirming, letra de cambio) adjuntando como justificante una copia de la confirmación remitida por el banco y copia escaneada del extracto bancario de dicho pago.

En el caso de que el justificante de pago incluya varias facturas se acompañará una relación cuantificada de las mismas señalando claramente las que se imputan en la declaración, firmada y sellada por el responsable.

Si en el documento de pago no se especifica el concepto cargado éste deberá explicarse en informe anexo, firmado y sellado por el responsable de la entidad.

En el caso de facturas pagadas conjuntamente con otras no referidas al proyecto, la justificación del pago se realizará siempre mediante la aportación del correspondiente extracto bancario acompañado de uno de los siguientes documentos:

- o Relación emitida por la entidad financiera de los pagos realizados, firmada y sellada.
- o Orden de pago de la empresa sellada por la entidad financiera.
- o Recibí del proveedor, firmado y sellado por el mismo.

Sólo se admitirá el pago en metálico de facturas o documentos justificativos del gasto con un máximo de 3.000 euros por proyecto aprobado conforme a lo establecido en el DECRETO 36/2009, de 31 de marzo, por el que se establece el régimen general de subvenciones de la Comunidad Autónoma de Canarias.

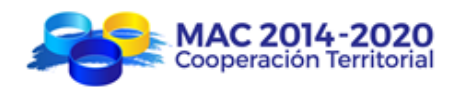

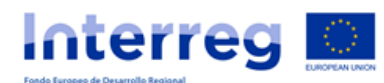

Asimismo, deberá darse cumplimiento al límite de 1.000 euros en el pago a un mismo proveedor, de conformidad con lo establecido en el artículo decimoctavo de la Ley 11/2021, de 9 de julio, de medidas de prevención y lucha contra el fraude fiscal, mediante el cual se modifica la Ley 7/2012, de 29 de octubre, de modificación de la normativa tributaria y presupuestaria y de adecuación de la normativa financiera para la intensificación de las actuaciones en la prevención y lucha contra el fraude ("*No podrán pagarse en efectivo las operaciones, en las que alguna de las partes intervinientes actúe en calidad de empresario o profesional, con un importe igual o superior a 1.000 euros o su contravalor en moneda extranjera*").

Cuando los beneficiarios que no tengan la condición de Administración Pública de la CAC declaren gastos en concepto de retención de IRPF, deberán aportar modelo 111 de retenciones en concepto de IRPF del periodo correspondiente, así como extracto bancario acreditativo del pago del mismo y modelo 190 del año afectado.

Los beneficiarios que tengan la condición de Administración Pública de la CAC, deberán aportar pantallazo o descarga del SEFLOGIC con los datos de la factura y fecha de compensación de la misma.

# Para beneficiarios portugueses:

Para el caso de socios portugueses, se exige la presentación del extracto bancario como justificante del pago, pudiendo ser complementado con la presentación del recibo.

Genéricamente son considerados admisibles las siguientes formas de pago:

- o Transferencia bancaria.
- o Cheque.

-

- o "*Fundo de maneio*".
- o Tarjeta bancaria.

Para comprobar los pagos efectuados por medio de *transferencia bancaria* y/o *cheque* se deberá presentar el correspondiente extracto bancario y copia del cheque.

Para pagos realizados por *fundo de maneio* deberá presentarse el comprobante de pago por cuenta del mismo o documento de valor probatorio equivalente, de modo que se pueda asegurar la verificación del circuito financiero. Hay que señalar que la utilización del fundo de maneio (numerario) debe tener lugar únicamente en situaciones excepcionales para pagos de importe unitario inferior a 250€, relativos a transacciones en las que la utilización de este medio de pago resulte lo más frecuente, en función de la naturaleza del gasto<sup>1</sup>. El importe total de pagos realizados por fundo de maneio por proyecto y por beneficiario está limitado a 3.000€.

En caso de pagos efectuados con *tarjeta bancaria*, se deberá presentar copia del comprobante bancario de cargo en cuenta.

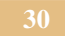

<sup>1</sup> Conforme estipulado no Regulamento Geral do FEDER e Fundo de Coesão, aprovado pela Comissão Ministerial de Coordenação do QREN, em 18-09-2009 (artigo 19º, nº 3, al. l)).

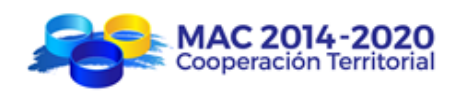

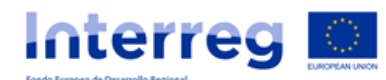

En el caso de que un documento justificativo de un pago incluya varias facturas deberá ser acompañado de una declaración explicativa que identifique claramente las facturas que forman parte del gasto declarado.

# <span id="page-31-0"></span>**IV.3.2. JUSTIFICACIÓN DE LOS GASTOS PAGADOS POR CATEGORÍA DE GASTO**.

# **1. Gastos de personal**

Se consideran en esta categoría los costes de personal, propio o contratado, de la entidad beneficiaria directamente vinculado a la realización de algunas o todas las actividades previstas en la operación.

Sólo se pueden imputar costes de personal a la actividad de Ejecución.

No se incluye como coste directo el personal directivo, de administración y el que corresponda a departamentos de carácter horizontal tales como el de contabilidad, nóminas, jurídico, fiscal, informática y mantenimiento.

Independientemente de la opción que se adopte (costes unitarios o tipo fijo del 20%), los gastos del personal afecto al proyecto correspondiente al periodo que se declare tendrán que estar efectivamente abonados, *teniendo en cuenta la fecha del último de los pagos afectos a los citados gastos (nóminas, impuestos, Seguridad Social/MUFACE).*

Se exceptuarán de esta obligación los gastos de personal del último mes de elegibilidad del programa (diciembre 2023), pudiéndose declarar los costes de personal pagados dicho mes aunque los impuestos afectos a los citados gastos (seguridad social, etc) se abonen en 2024.

# **El número de horas anuales declaradas del personal imputado al proyecto no podrá en ningún caso ser superior a 1.720 horas anuales.**

Para justificar este tipo de gasto, según el sistema de gastos de personal adoptado por el beneficiario en el formulario de candidatura, es necesario presentar la siguiente documentación:

# **a) Gastos de personal por costes unitarios.-**

Para *beneficiarios portugueses*:

- **Declaração Mensal de Remunerações** entregue à Segurança Social o Listado de la Relación contributiva para a Caixa Geral de Aposentações donde conste el valor de la remuneración mensual base de cada trabajador de los meses incluidos en el periodo de Declaración, en la cual figuren las personas que participan en el proyecto (puede ser presentado un extracto de dicha Declaración siempre que contemple las personas que participan en el proyecto y siempre la 1ª y última página).

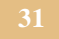

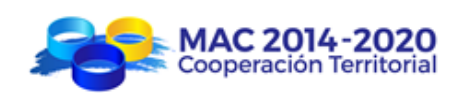

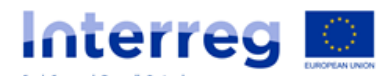

#### Para *beneficiarios canarios*:

- **Informe de vida laboral expedido por la Seguridad Social**, en el que se identifique a los empleados afectos al proyecto, la antigüedad de los mismos y la categoría o grupo de cotización o documento acreditativo equivalente en el caso de que el beneficiario tenga la condición de Administración de la Comunidad Autónoma o Local.
- Documento **TC2** de cotización a la Seguridad Social de los meses incluidos en el periodo de declaración en los que figuren las personas que han participado en el proyecto marcándolas convenientemente o documento acreditativo al respecto en el caso de que el beneficiario tenga la condición de Administración de la Comunidad Autónoma.
- En el caso de trabajadores que coticen por **MUFACE** se aportará la siguiente documentación:
	- Nóminas correspondientes a los meses declarados.
	- Certificado de Recursos Humanos firmado y sellado, y con el siguiente contenido similar al del informe de vida laboral expedido por la Seguridad Social:
		- a) Fecha de alta y fecha de baja, en su caso.
		- b) Desglose de la abreviación de la categoría o grupo (Titular de Universidad, Catedrático de Universidad, etc.).
		- c) Grupo de cotización a MUFACE (A1, A2, etc.).
		- d) Modalidad del contrato de trabajo (indefinido, a tiempo completo y ordinario, indefinido a tiempo parcial, temporal, etc.), isla en la que trabaja el empleado, etc.
	- Certificado expedido por MUFACE, en el caso de que dicha entidad lo expida.
- − En el caso de que el personal cotice en el **RÉGIMEN MIXTO** (MUFACE/SS): se aportará la documentación señalada en los apartados anteriores (tanto la señalada para el personal que cotiza en el régimen de la Seguridad Social como la señalada para el personal que cotiza por MUFACE).

Además de los documentos enumerados para este tipo de gastos-costes unitarios de personal- tanto los Corresponsales Regionales como otros órganos de control podrán requerir otra documentación adicional.

# Para *todos los beneficiarios* con independencia de la región:

- **Declaración firmada por el responsable de la entidad** especificando, para cada uno de los trabajadores adscritos al proyecto, categoría o grupo profesional, jornada laboral anual establecida según contrato o convenio, número de horas mensuales dedicadas al proyecto y descripción de las tareas mensuales realizadas en el periodo de certificación. Este informe tendrá que presentarse tanto para el personal que dedica una parte de su tiempo laboral a la ejecución del proyecto como para el personal que se

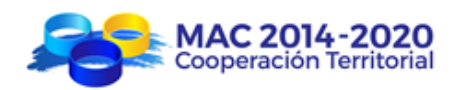

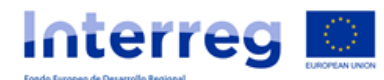

dedica íntegramente a la ejecución del mismo, con independencia de que haya sido contratado o no ad hoc para el proyecto. Además, deberá ser conforme con el contenido mínimo incluido en el modelo disponible en la página Web del Programa que se adjunta como anexo a la presente guía (modelo de Declaración de personal).

- **Cuadro de registro horario diario** para el *personal* que imputa su tiempo a varios proyectos y a tareas propias de la entidad (*no exclusivo*), conforme al modelo disponible en la página Web del Programa (modelo "*Cuadro de registro diario de tareas realizadas*") firmado tanto por el trabajador como por el responsable de personal del beneficiario. En caso de que la entidad beneficiaria cuente con un registro que se ajuste a las características de este modelo, el Corresponsal Regional podrá considerarlo como válido.

En el cuadro de registro horario diario deben señalarse todos los proyectos en los que trabaja, las actividades desarrolladas (referidas a las descritas en el formulario de candidatura dentro de la actividad de Ejecución), así como las horas afectas a tareas propias de la entidad.

Será aceptable para el programa la firma digital de las hojas de registro horario siempre y cuando se corresponda con el registro del mes correspondiente, firme el responsable y el trabajador y cumpla los requisitos establecidos.

- En caso de contratación de *personal en exclusiva* para el proyecto, además de especificarse el proyecto en el **contrato**, también se nombrará el Programa de Cooperación INTERREG MAC 2014-2020 y se deberá presentar para su justificación la siguiente documentación:

- Copia escaneada del contrato (que deberá presentarse en cada declaración de gastos).
- Copia de los respectivos procesos de contratación, en su caso.

Conforme a lo señalado en el apartado IV.3.1 de la presente guía, en las verificaciones físicas se podrá requerir la documentación que se estime oportuna correspondiente al gasto declarado.

#### **b) Gastos de personal al tipo fijo 20%.-**

Los costes de personal se calcularán a un tipo fijo del 20% de los costes directos considerados en la actividad de Ejecución distintos de los costes de personal subvencionables.

- En el caso de *beneficiarios canarios*: Para justificar este tipo de gasto será necesario presentar Informe de vida laboral expedido por la Seguridad Social, en el que se identifique a los empleados afectos al proyecto, la antigüedad de los mismos y la categoría o grupo de cotización, sin perjuicio de que con motivo de las actuaciones de control se requiera otra documentación conforme a lo señalado en el apartado IV.3.1. En el caso de que el beneficiario tenga la condición de Administración de la Comunidad Autónoma o Local, se podrá presentar documento acreditativo equivalente al respecto.

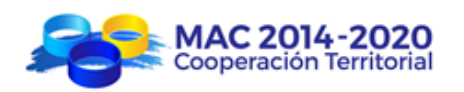

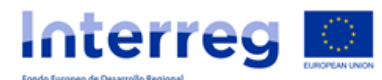

- En el caso de *beneficiarios portugueses*: Para justificar este tipo de gasto será necesario presentar *Declaração Mensal de Remunerações entregue à Segurança Social o Listado de la Relación contributiva para la Caixa Geral de Aposentações*, relativa al último mes en que se efectuaron pagos dentro del periodo de declaración de gastos, y donde consten los trabajadores afectos al proyecto, sin perjuicio sin perjuicio de que con motivo de las actuaciones de control se requiera otra documentación conforme a lo señalado en el apartado IV.3.1.

En caso de no presentarse la documentación exigida y no ser por tanto elegible el gasto, se detraerá en la Validación de la Declaración de Gastos pagados el importe de dicho 20% del coste directo validado, junto con el correspondiente 15% de costes indirectos.

# **2. Gastos de viaje y alojamientos**

Gastos correspondientes a viajes y desplazamientos de los beneficiarios aplicándose la reglamentación vigente en cada región/país en cuanto a los límites de dietas y alojamiento en vigor. No obstante lo anterior, para los viajes y desplazamientos con destino a los Terceros Países participantes en el Programa (Cabo Verde, Mauritania y Senegal), se podrá declarar excepcionalmente un importe superior a los límites establecidos legalmente, siempre y cuando se acredite y justifique documentalmente el coste en el que efectivamente se ha incurrido y las circunstancias que justifiquen dicho importe, de conformidad con lo establecido en el presente apartado.

Se incluyen también gastos pagados por los Beneficiarios FEDER a sus socios de terceros países y/o participantes asociados siempre que el gasto corresponda a actividades del formulario de candidatura en las que estuviera prevista su participación.

Los gastos de viaje y alojamiento relativos a expertos externos y proveedores de servicios serán incluidos en la categoría nº 3, gastos por servicios y expertos externos (apartado 3, artículo 5 del Reglamento Delegado (UE) nº 481/2014.

Se consideran costes directos en esta categoría los siguientes gastos (artículo 5 del Reglamento Delegado):

- a. gastos de viaje (por ejemplo, billetes, seguros de vehículo y viaje, carburante, kilometraje del vehículo, peaje y gastos de aparcamiento);
- b. costes de comidas;
- c. costes de alojamiento,
- d. gastos de visados;
- e. dietas.

Las dietas únicamente se podrán abonar a los empleados de los beneficiarios. De los gastos de manutención que pudieran existir correspondientes a los socios de terceros países y/o participantes asociados, deberán constar facturas acreditativas de los mismos.

Se consideran también elegibles gastos de seguro médico correspondiente a empleados de los beneficiarios que viajan a los terceros países o de los socios de terceros países que viajan a la zona MAC, por el tiempo que dura el desplazamiento y siempre y cuando no sea un concepto retribuido en nómina. En caso de seguros médicos anuales, tendrán que prorratear el gasto.

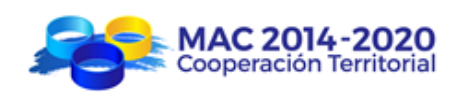

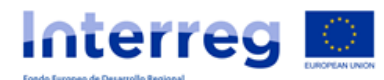

Los componentes enumerados en las letras a) a d) que estén incluidos en concepto de dietas no se rembolsarán aparte por otro concepto distinto.

Para la justificación de gastos realizados será necesario adjuntar, además de las correspondientes copias escaneadas de las facturas, recibos y pagos originales o documentos contables de valor probatorio equivalente, los siguientes documentos escaneados:

- Copia de las tarjetas de embarque utilizadas o documento acreditativo sustitutivo, tal como certificado de la agencia de viajes o de la compañía aérea en el que consten los datos del vuelo (persona desplazada, hora de salida y de regreso, fecha, etc.) y que no se ha producido la cancelación o devolución del billete.
- Documento de atribución de dietas por parte de la entidad, evidenciando todos los cálculos efectuados y presentando el comprobante del pago de las dietas al empleado.
- Informe justificativo del viaje firmado por el responsable de la entidad donde conste el motivo del viaje, las personas que participaron, el programa del viaje y su duración.
- Otros documentos (actas de las reuniones, programa, listados de asistentes, fotografías, etc.).
- En el caso de viajes y desplazamientos con destino a los Terceros Países participantes en el Programa (Cabo Verde, Mauritania y Senegal), cuando se declare excepcionalmente un importe superior a los límites establecidos legalmente, deberá acreditarse y justificarse documentalmente el coste en el que efectivamente se ha incurrido y las circunstancias que justifiquen dicho importe, siendo necesaria la presentación de un informe explicativo y motivado de la imposibilidad de acceder al alojamiento y manutención en condiciones adecuadas dentro de los límites establecidos en la normativa de aplicación, acompañado de la documentación justificativa de dicha circunstancia (información de la oferta alojativa de la zona, presupuestos recabados con detalle de los servicios ofertados y condiciones de los mismos, etc.).

#### Para los beneficiarios canarios:

En Canarias, es de aplicación el Reglamento 251/1997, de 30 de septiembre, por el que se aprueba el Reglamento de Indemnizaciones por razón de servicio, modificado por el Decreto 67/2002 de 20 de mayo y por la Orden de 11 de febrero de 2008 por la que se actualizan las cuantías de las dietas de las comisiones de servicio y de la indemnización por la utilización de vehículo particular. Todo ello sin perjuicio de las consideraciones establecidas para el caso de los desplazamientos a terceros países a las que se hace referencia en primer párrafo de esta categoría de gastos.

#### Para los beneficiarios portugueses:

Los gastos correspondientes a "ajudas de custo" relativas a viajes y desplazamientos relacionadas con la operación, serán aceptados como gastos elegibles siempre que respeten la Portaria n.º 1553-D/2008 de 31 de diciembre, con las modificaciones introducidas por el Decreto-Ley n.º 137/2010 de 28 de diciembre, el Decreto-Ley Nº 192/95, de 28 de julio y el Decreto-Ley Nº 106/98, de 24 de abril, debidamente actualizados.

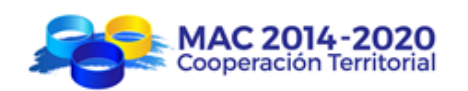

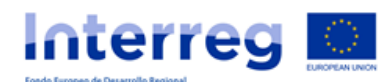

Para los *beneficiarios de Azores*, en lo que respecta a la elegibilidad de los gastos relativos a desplazamientos aéreos, los límites máximos a aplicar son los previstos en el Decreto-Ley n.º 41/2015 de 24 de marzo y en la Portaria n.º 95-A/2015 de 27 de marzo. Para los *beneficiarios de Madeira*, los límites son los previstos en el Decreto-Ley nº 134/2015 de 24 de julio y Portaria nº 260-C/2015 de 24 de Agosto.

# **3. Gastos por servicios y expertos externos**

El artículo 6 del Reglamento Delegado (UE) nº 481/2014 detalla qué gastos por servicios y expertos externos prestados por una persona jurídica pública o privada que no sea el beneficiario son elegibles.

Son considerados como costes directos en esta categoría los siguientes gastos siempre y cuando se acredite su vinculación al proyecto:

- a. estudios o inspecciones (por ejemplo, evaluaciones, estrategias, notas conceptuales, planes de diseño o manuales);
- b. formación;
- c. traducciones;
- d. creación, modificación y actualización de sitios web;
- e. promoción, comunicación, publicidad o información sobre una operación o un programa de cooperación como tal;
- f. gestión financiera;
- g. servicios relacionados con la organización y ejecución de eventos o reuniones (tales como alquileres, catering o interpretaciones);
- h. participación en eventos (por ejemplo, gastos de inscripción);
- i. servicios notariales y de asesoramiento jurídico, conocimientos profesionales en los ámbitos técnicos y financieros y otros servicios de consultoría y contabilidad (no departamentos horizontales);
- j. derechos de propiedad intelectual;
- k. las verificaciones a que se refiere el artículo 125, apartado 4, letra a), del Reglamento (UE) no 1303/2013 y el artículo 23, apartado 4, del Reglamento (UE) no 1299/2013;
- l. los costes relacionados con las certificación y las auditorías a nivel del programa a que se refieren los artículos 126 y 127 del Reglamento (UE) no 1303/2013;
- m. suministro de garantías emitidas por un banco u otra institución financiera cuando así lo exija la legislación de la Unión o la legislación nacional, o por un documento de programación adoptado por el comité de seguimiento;
- n. viaje y alojamiento de expertos externos, oradores, presidentes de las reuniones (externos, no miembro de las entidades beneficiarias) y proveedores de servicios;
- o. otros servicios y conocimientos especializados necesarios para las operaciones

El apartado IV.4 del presente documento detalla conceptos sobre la elegibilidad de estos gastos.

Para justificar este tipo de gasto es necesario presentar la siguiente documentación:

Copias escaneadas de las facturas originales, recibos y pagos o documentos contables de valor probatorio equivalente,

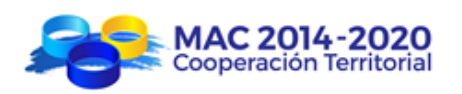

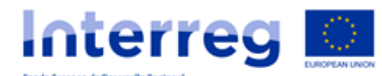

- Información acreditativa de la realización del servicio objeto de contrato. Por ejemplo:
	- Copia de los estudios cuyo gasto se certifica, informes o documentos preliminares o resúmenes (en coherencia con lo establecido en el plan financiero del respectivo contrato);
	- Información de la realización de eventos (programa, fotografías, listado de asistentes, etc.);
	- Ejemplares de los materiales de promoción cuyo gasto se certifica (ejemplares de las publicaciones, copias del material audiovisual, fotografías de las exposiciones, etc.);
	- Documentos acreditativos de los gastos de viaje y alojamiento de expertos externos de conformidad con lo señalado en el apartado anterior;
	- Para beneficiarios portugueses, copia de recibos verdes u otros documentos de valor probatorio equivalente, así como comprobantes de su pago y de las retenciones del IRS;
	- etc.

Si para la realización del gasto por servicios y expertos externos se ha realizado la contratación de un profesional autónomo se debe señalar al crear en gasto en SIMAC 2020:

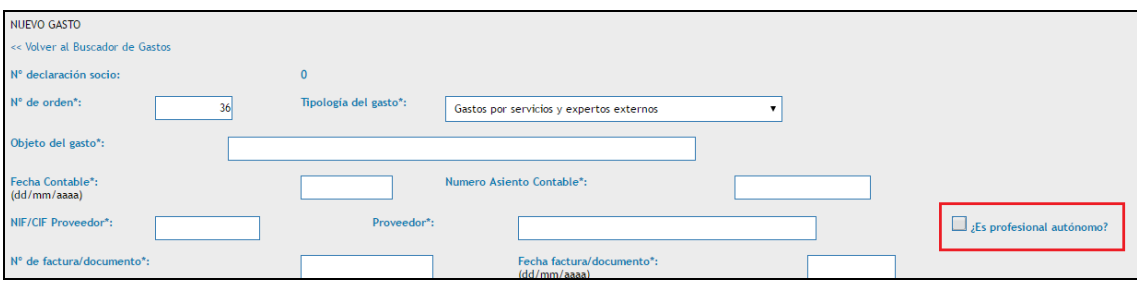

Para los gastos de viaje y alojamiento de expertos externos y proveedores de servicios deberán presentarse todos los documentos justificativos mencionados en el apartado anterior (2. Gastos de viajes y alojamiento) y serán de aplicación los mismos límites establecidos en dicho apartado. Las dietas únicamente se podrán abonar a los empleados de los beneficiarios; no serán elegibles dietas abonadas a expertos externos o prestadores de servicios.

# **4. Gastos de equipamiento**

Se consideran gastos de equipamientos el gasto para financiar el coste de los equipos adquiridos, alquilados o arrendados por el beneficiario.

Serán coste directo del proyecto siempre y cuando exista una relación directa entre el equipamiento y los objetivos de la operación, de acuerdo con lo establecido en el formulario de candidatura aprobado y se acredite su uso exclusivo para la actividad cofinanciada.

Se tendrá que hacer distinción entre la adquisición, el alquiler y la amortización del equipamiento.

Guía para la Gestión Financiera de los proyectos

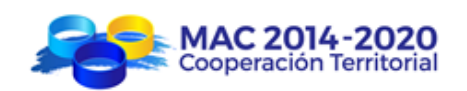

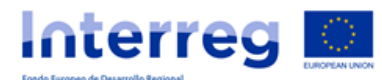

La regla general será declarar el gasto de amortización. Los gastos de amortización de bienes directamente empleados en la ejecución de una operación serán subvencionables cuando cumplan los siguientes requisitos:

- 1. estén directamente relacionados con la operación;
- 2. en su adquisición no se hayan utilizado subvenciones nacionales o comunitarias;
- 3. el importe que se certifique deberá haber sido calculado de conformidad con la normativa contable nacional pública o privada;
- 4. se presenten justificantes de gastos mediante documentos contables con valor de prueba equivalente al de las facturas.
- 5. el importe correspondiente que se certifique como gasto en concepto de amortización deberá corresponderse con el periodo de subvencionabilidad de la operación.

En el caso de equipamientos informáticos (portátiles, ordenadores, tablets, impresoras, etc.), lo habitual es que esta regla se aplique en la mayoría de los casos, dada la dificultad de acreditar el uso exclusivo para el proyecto de este tipo de adquisiciones.

Se permitirá la adquisición del equipamiento cuando se acredite el cumplimiento de los siguientes requisitos.

- 1. cuando la total adquisición del inmovilizado sea necesaria para la correcta ejecución del proyecto sin el cual éste no podrá cumplir con los objetivos definidos en el formulario de candidatura;
- 2. cuando con la adquisición del inmovilizado se pretenda una perdurabilidad del objeto del proyecto superior al periodo de cofinanciación y como mínimo de 5 años (salvo en los casos en que la vida útil del inmovilizado sea inferior);
- 3. cuando el inmovilizado sea de uso necesario y vinculado directamente con la ejecución del proyecto.
- 4. Es más adecuado recurrir a la adquisición que al arrendamiento de dicho equipamiento\*.

A este respecto no basta una simple declaración como acreditación, deberán explicar por qué cumplen cada requisito y justificarlo documentalmente en su caso, independientemente del resultado de las verificaciones que se realicen por los órganos de control.

La relación directa de la adquisición realizada con la ejecución del proyecto debe ser clara y deberá justificarse por qué se recurre a la adquisición en vez de al arrendamiento.

El artículo 7 del Reglamento Delegado (UE) nº 481/2014 establece qué tipos de gastos son subvencionables:

- a. equipo de oficina;
- b. equipos y programas informáticos;
- c. mobiliario y accesorios;
- d. material de laboratorio;
- e. máquinas e instrumentos;
- f. herramientas y dispositivos;

Guía para la Gestión Financiera de los proyectos

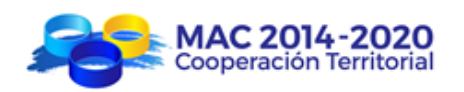

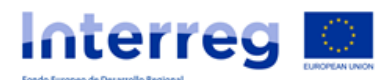

- g. vehículos profesionales específicos de acuerdo con la naturaleza de la operación;
- h. otros equipos específicos necesarios para las operaciones.

El Programa ha decidido que no es subvencionable la adquisición de equipos de segunda mano.

Los equipamientos susceptibles de ser justificados serán únicamente los descritos en la descripción de actividades del formulario del proyecto.

Para justificar este tipo de gasto es necesario presentar la siguiente documentación:

- En caso de adquisición de equipamiento, además de los justificantes de compra y pago según lo explicado anteriormente será indispensable la presentación de un informe sellado y firmado por el responsable de la entidad (conforme modelo anexo) en el que se justifique el cumplimiento de los cuatro requisitos señalados anteriormente y por qué es más adecuado recurrir a la adquisición que al arrendamiento.
- En caso de alquiler de equipamiento, será necesario adjuntar la factura de alquiler, el justificante del pago y, en su caso, el contrato.

No se admitirán facturas de alquiler de equipamiento cuyo valor de mercado sea inferior al precio del citado alquiler.

- En caso de amortización de equipamiento, será necesario adjuntar la siguiente documentación escaneada:
	- Documentos justificativos del gasto y pago de la compra;
	- **Cuadro financiero de amortización** firmado por el responsable de la entidad en el cual se señale el importe de la amortización imputado al periodo de la *Declaración de Gastos Pagados* correspondiente;
	- Criterio de amortización utilizado que debe coincidir necesariamente con el reflejado en la contabilidad de la entidad y respetando los límites establecidos por la normativa del Impuesto de Sociedades (en el caso de beneficiarios de Canarias) y por el Código del Impuesto sobre el Rendimiento de las Personas Colectivas (CIRC) (en el caso de los beneficiarios portugueses).
	- Declaración sobre que en la adquisición del equipamiento no se han utilizado subvenciones nacionales o comunitarias, firmada y sellada.
- Otros documentos (fotos, etc..) que permitan demostrar la efectiva existencia de los equipamentos.

En el **caso de que el equipamiento vaya a estar ubicado en un tercer país** participante, será necesario aportar un documento de cesión del mismo por parte del beneficiario del FEDER, donde conste la localización del equipamiento, la duración de la cesión, que el beneficiario de la cesión debe cumplir con las normas del programa y que el equipamiento debe estar ubicado en un lugar donde se pueda acceder en cualquier momento para su verificación.

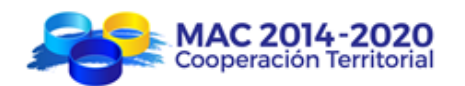

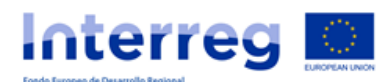

El **material fungible y consumible**, distinto al de oficina y administrativo, se considerará coste directo de la categoría Equipamiento siempre que sea necesario para la ejecución del proyecto. Dicho gasto podrá declararse una vez se haya adquirido el mismo y por la cantidad realmente consumida durante el periodo de la declaración de gastos correspondiente. Es decir, en cada Declaración de Gastos Pagados sólo podrán imputar el gasto del material fungible efectivamente consumido durante el periodo de dicha declaración, en coherencia con lo que reflejen en el modelo de Registro de Existencias que deben presentar en cada declaración en la que imputen este tipo de gastos. En el SIMAC 2020 deberán marcar con un tic la casilla "¿es material fungible o consumible?" para que puedan declarar dicho gasto con independencia de que la fecha de pago de la factura corresponda a periodos anteriores.

Los Beneficiarios deben aportar la siguiente documentación para acreditar la relación directa de dichos gastos con el proyecto y garantizar una pista de auditoría adecuada, sin perjuicio de que con motivo de las actuaciones de verificación se considere oportuna la aportación de otra documentación adicional:

- Factura en la que conste una clara identificación del fungible y/o consumible adquirido (evitando referencias genéricas), así como las cantidades adquiridas.
- Documento acreditativo del pago, conforme a lo establecido en la presente Guía para la Gestión Financiera de los Proyectos.
- Modelo de Registro de Existencias debidamente cumplimentado, correspondiente al periodo de gastos incluidos en la declaración realizada, firmado tanto por el responsable de la entidad como por el encargado de las actuaciones (se anexa dicho modelo). Dicho Registro se aportará también en documento Excel.

En los registros contables deberá figurar el correspondiente reflejo de dichas existencias, de manera que pueda ser verificable su imputación al proyecto y diferenciándose contablemente las existencias cofinanciadas afectas al proyecto de las no cofinanciadas.

Asimismo, la imputación de los costes se hará en base al **método FIFO**  (primera entrada, primera salida), valorándose las existencias consumidas en el mismo orden que entraron.

- Informe justificativo del gasto declarado, con el siguiente contenido mínimo:
	- o Detalle e identificación de los fungibles adquiridos cuyo gasto se declara, así como la necesidad de los mismos y su relación con el objeto del proyecto.
	- o Detalle e identificación de los fungibles utilizados durante el periodo de declaración, justificando las cantidades consumidas de los mismos en relación con las actuaciones realizadas, así como, si existieran, breve descripción de los resultados obtenidos.

En el caso de imputación proporcional al proyecto de determinados fungibles y consumibles, dada la naturaleza de los mismos, deberá constar explicación y justificación del prorrateo aplicado.

Lo señalado en el citado informe debe ser demostrable y verificable.

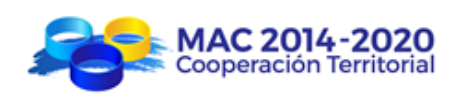

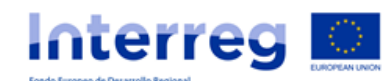

#### **5. Gastos de oficina y administrativos**

De los contemplados en el artículo 4 del Reglamento Delegado, se considerarán costes directos dentro de esta categoría:

- a. gastos bancarios por la apertura y administración de la cuenta o las cuentas si la ejecución de una operación exige la apertura de una cuenta independiente.
- b. gastos de transacciones financieras transnacionales.
- c. gastos de alquiler de oficina siempre y cuando se demuestre su uso exclusivo para el proyecto así como su vinculación directa.
- d. gasto correspondiente al sello del Programa

Para justificar este tipo de gasto es necesario presentar la siguiente documentación:

- En caso de gastos bancarios y transacciones financieras transnacionales, además del recibo correspondiente a dichos gastos, comprobante bancario del cargo en cuenta de dichos gastos.
- En caso de gastos de alquiler de oficina:
	- copia escaneada del contrato de alquiler donde conste el nombre del proyecto y del Programa.
	- copias escaneadas de las facturas, recibos y pagos o justificantes mediante documentos contables de valor probatorio equivalente.
	- Declaración firmada por el responsable de la entidad que certifique el uso exclusivo de la oficina para el proyecto.
- En caso del gasto del sello del programa deberán presentar la factura correspondiente y el justificante del pago de la misma.

#### **6. Gastos en obras e infraestructuras de pequeña envergadura**

Serán considerados costes directos del proyecto los gastos de ejecución de pequeñas infraestructuras a condición de que se demuestre que son necesarias para la ejecución del proyecto, se acredite su uso exclusivo para el mismo y esté contemplado en el formulario de candidatura. Además, deberá cumplir con lo establecido en el artículo 69 del Reglamento (UE) nº 1303/2013.

Para justificar este tipo de gasto será necesario presentar la siguiente documentación:

- copias escaneadas de las facturas originales, recibos y pagos o documentos contables de valor probatorio equivalente,
- informe sellado y firmado por el responsable de la entidad en el que se justifique lo siguiente:
	- o que las obras e infraestructuras de pequeña envergadura son necesarias para la correcta ejecución del proyecto sin el cual éste no podrá cumplir con los objetivos definidos en el formulario de candidatura;
	- o que se pretende una perdurabilidad del objeto del proyecto superior al periodo de cofinanciación y como mínimo de 5 años (salvo en los casos en que la vida útil sea inferior).
	- o que su uso se destina exclusivamente para la realización del proyecto.

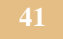

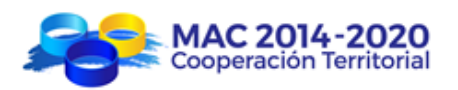

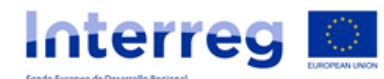

- − Para *beneficiarios canarios,* además:
	- o certificaciones de obra, si las hubiera
	- o informe técnico descriptivo de las infraestructuras realizadas
- Para *beneficiarios portugueses,* además:
	- o Autos de Medição de los trabajos realizados, debidamente firmados, que deben ser emitidos a lo largo de la ejecución de las obras (cuando sea aplicable),
	- o Conta final da empreitada, que debe ser emitida tras la conclusión de la obra, o resumen técnico de la obra ejecutada;
	- o Otros documentos (fotos, etc…) que permitan evidenciar la efectiva realización de las obras.

# <span id="page-42-0"></span>**IV. 4. COSTES ELEGIBLES POR PRESTACIÓN DE SERVICIOS Y/O CONTRATACIONES**.

Las entidades beneficiarias de los proyectos deben participar de manera activa en la ejecución de las actividades aprobadas. Esto significa que sólo podrán contratar aquellas actividades que no puedan realizar por sí mismas o cuya realización por terceros permitan cumplir con los principios de economía, eficacia y eficiencia que toda gestión de fondos públicos exige.

Se entenderá que no puede realizarse una determinada actividad por sí mismos en los siguientes supuestos:

- Cuando se contraten con terceros actuaciones que no constituyen el objeto de la actividad cofinanciada, sino un medio para lograrla.
- Cuando el objeto del contrato no se espera que deba ser realizado personalmente por el beneficiario porque no constituya el objeto de su actividad, o porque no cuente con medios personales o materiales suficientes.

Por otro lado, se entenderá que **NO** se cumple con los principios de economía, eficacia y eficiencia en los siguientes casos:

- subcontratos que aumenten el coste de ejecución de la operación sin un valor añadido;
- subcontratos con intermediarios o asesores en los que el pago consista en un porcentaje del coste total de la operación, a menos que el beneficiario final justifique dicho pago por referencia al valor real del trabajo realizado o los servicios prestados.

# **NORMATIVA EN MATERIA DE CONTRATACIÓN**.-

Cuando se lleven a cabo contrataciones externas, es necesario respetar la política y directivas nacionales y comunitarias en materia de adjudicación de contratos.

Asimismo, es obligatorio cumplir con la legislación española o portuguesa (en función de la nacionalidad de la entidad contratante) en materia de contratación pública.

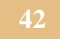

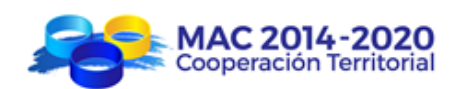

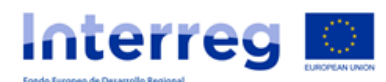

Las entidades participantes en los proyectos de naturaleza asimilable a pública y entidades privadas sin ánimo de lucro, y, por tanto, no sometidas a la legislación de contratación pública, deberán adoptar un sistema de contratación similar, en el que se cumplan los principios de libre concurrencia y publicidad, transparencia, confidencialidad, igualdad y no discriminación.

Toda la documentación correspondiente a los procesos de contratación deberá ser conservada, tanto por la entidad contratada como por la entidad contratante, con el fin de facilitar los procesos de auditoría y control. Además, los contratistas deberán comprometerse a facilitar a los organismos responsables de estos procesos toda la documentación relacionada con las actividades contratadas.

El programa ha puesto en marcha en SIMAC una nueva funcionalidad para el archivo de documentos de procesos de contratación, accesible desde una carpeta creada al efecto denominada "Expedientes de contratación", cuyas orientaciones se encuentras anexas a la presente Guía.

# **PARA BENEFICIARIOS CANARIOS**:

A la vista de lo indicado anteriormente y según la naturaleza de los beneficiarios, distinguimos dos supuestos:

- 1) Cuando el beneficiario NO posea la consideración de "Poder Adjudicador" conforme a la Directiva 2044/24/UE del Parlamento Europeo y del Consejo de 26 de febrero de 2014, sobre contratación pública y por la que se deroga la Directiva 2004/18/CE, y conforme a lo establecido en el apartado 3 del artículo 3 de la Ley 9/2017, de 8 de noviembre, de Contratos del Sector Público, por la que se traspone al ordenamiento jurídico español las Directivas del Parlamento Europeo y Del consejo 2014/23/UE y 2014/24/UE, de 26 de febrero de 2014 (en adelante LCSP), en la ejecución de sus proyectos a través de terceras entidades, deberán cumplir con los principios de transparencia, publicidad, concurrencia, confidencialidad, igualdad y no discriminación, para lo cual será de aplicación lo dispuesto en la normativa nacional sobre Subvenciones (ESPAÑA: Ley 38/2003, de 17 de noviembre, General de Subvenciones).
- 2) Cuando el beneficiario posea la consideración de "Poder Adjudicador" conforme a la Directiva 2014/24/UE del Parlamento Europeo y del Consejo de 26 de febrero de 2014 sobre contratación Pública y por la que se deroga la Directiva 2004/18/CE, l, y conforme a lo establecido en artículo 3 de la LCSP, en la ejecución de sus proyectos a través de terceras entidades, se someterá a lo dispuesto en la misma.

# DOCUMENTACIÓN A APORTAR POR LOS BENEFICIARIOS CANARIOS RELATIVA AL EXPEDIENTE DE CONTRATACIÓN

Sin perjuicio de que se requiera otra documentación adicional que se estime oportuna, se aportará la siguiente documentación correspondiente al expediente de contratación tramitado:

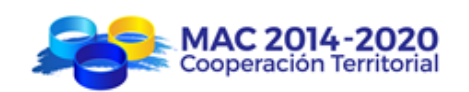

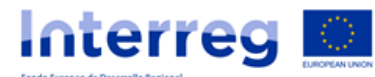

- 1. Resolución por la que se dispone el inicio del expediente de contratación o similar.
- 2. Informe técnico justificativo de la tramitación de emergencia o de urgencia.
- 3. Fiscalización previa relativa al compromiso del gasto: sólo para Administraciones Públicas.
- 4. Orden por la que se aprueba el proyecto, expediente, gasto y el pliego de cláusulas administrativas o asimilados.
- 5. En su caso, invitaciones cursadas así como el acuse de recibo de las mismas.
- 6. Anuncio de la licitación en el boletín correspondiente, perfil de contratante, prensa y otros.
- 7. Pliego de Cláusulas Administrativas y de prescripciones técnicas o similares (o proyecto).
- 8. Informe de los servicios jurídicos relativo al pliego si procede o diligencia de que es Pliegos Tipos.
- 9. Ofertas presentadas por todas las empresas licitadoras así como los documentos con fecha de registro de entrada de las mismas.
- 10. Certificación o declaración responsable de que se ha acreditado, durante el procedimiento de contratación, la personalidad jurídica de cada uno de los licitadores, la clasificación, solvencia, cumplimiento de las obligaciones tributarias estatales, autonómicas y con la Seguridad Social y la obligación de no estar incursa en prohibición de contratar.
- 11. Informe técnico sobre la valoración de las ofertas.
- 12. Actas de la mesa de contratación correspondiente a la totalidad de sesiones celebradas.
- 13. En caso de existencia de ofertas desproporcionadas o temerarias, solicitud de justificación de las mismas y justificación dada por el/los licitadores.
- 14. En caso de existencia de plazo de subsanación, aportación de documentación correspondiente (notificación, acuses de recibo, subsanación presentada, etc.).
- 15. Orden por la que se adjudica el contrato correspondiente o similar.
- 16. Contrato administrativo.
- 17. Notificación a todos los licitadores de la adjudicación realizada así como el acuse de recibo de las mismas.
- 18. Publicidad de la adjudicación en el boletín correspondiente o en el perfil de contratante.
- 19. Avales provisionales y definitivos.
- 20. Certificaciones de obra (sólo primera página y resumen por capítulos) y facturas de los pagos producidos hasta la certificación que es objeto de verificación, así como justificante acreditativo del pago.
- 21. Orden por la que se acuerda la concesión de prórrogas o similar, así como publicidad de dicha concesión.

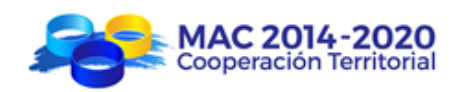

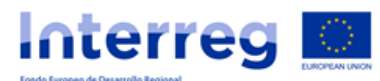

- 22. Acta de recepción de la obra o del suministro, memorias de prestación de los servicios.
- 23. Comunicación del órgano de contratación a todo candidato o licitador rechazado que lo solicite, en el plazo de quince días a partir de la solicitud, los motivos del rechazo de su candidatura o de su proposición y las características de la proposición del adjudicatario determinantes de la adjudicación a su favor.

En caso de contratos de obras por importe superior a contrato menor, además, deberá aportarse lo siguiente:

- 24. Informe de la Oficina de Supervisión de proyectos.
- 25. Acta de replanteo previo de la obra.
- 26. Certificado de disponibilidad de terrenos.
- 27. Evaluación de impacto medioambiental (estudio correspondiente y declaración del órgano competente).
- 28. Memoria del proyecto y presupuesto (necesidad de que se refleje las recomendaciones realizadas en el estudio de impacto medioambiental en su caso).
- 29. Acta de comprobación del replanteo.

# **PARA BENEFICIARIOS PORTUGUESES:**

Deben cumplirse las disposiciones del Código de los Contratos Públicos, aprobado por el Decreto Ley nº 18/2008 de 29 de enero, con las modificaciones introducidas por el Decreto Ley nº 111-B/2017, de 31 de enero, que transpone la Directiva 2014/24/EU, del Parlamento Europeo y del Consejo, de 23 de febrero.

En el caso de los *beneficiarios de la Región Autónoma de Madeira (RAM),* deberán igualmente cumplir las disposiciones que constan en el Decreto Legislativo Regional n.º 34/2008/M, de 14 de marzo, que adapta a la Región de Madeira el Código de Contratos Públicos, con las modificaciones introducidas por el Decreto Legislativo Regional n.º 6/2018/M, de 15 de marzo y por el Decreto Legislativo Regional n.º 12/2018/M, de 6 de agosto.

Para los *beneficiarios de la Región Autónoma de Azores* deberá tenerse en cuenta también el Decreto Legislativo Regional nº 27/2015/A, de 29/12 que transpone la Directiva 2014/24/UE, del Parlamento Europeo y del Consejo, de 26 de febrero de 2014, que define la Reglas especiales de contratación pública en la Región Autónoma de Azores.

Teniendo en cuenta que existen varios procedimientos en función del tipo de contratación adoptado por las entidades beneficiarias, se incluye en **anexo** el cuadro donde se especifica los documentos obligatorios que deberán enviarse según cada tipo de procedimiento.

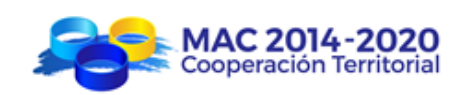

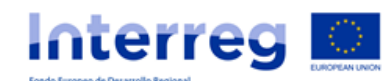

# <span id="page-46-0"></span>**IV.5. TRATAMIENTO DE LOS INGRESOS GENERADOS**.

El artículo 61 y el 65 apartado 8º del Reglamento (UE) nº 1303/2013, establece la normativa aplicable a las operaciones generadoras de ingresos netos.

De conformidad con lo establecido en el capítulo 8 de las Normas de Subvencionabilidad del Programa, en el caso de proyectos para los que sea objetivamente imposible determinar por adelantado los ingresos, se aportará al Corresponsal Regional una estimación con los ingresos netos previstos (en el caso de ingresos afectos a equipamiento o a pequeña infraestructura, la previsión de ingresos englobará los años de vida útil de los mismos).

Asimismo, en el caso de que no habiéndose previsto generación de ingresos a priori en el Plan Financiero y en el formulario de candidatura, el beneficiario detectara que el proyecto va a generar ingresos netos, deberá notificar dicha circunstancia a la Secretaría Conjunta y al Corresponsal Regional, aportando el cálculo de los mismos o su estimación conforme a lo señalado.

# <span id="page-46-1"></span>**IV.6. GASTOS FEDER FUERA DE LA ZONA DEL PROGRAMA CORRESPONDIENTE A LA UNIÓN EUROPEA.**

El artículo 20 del Reglamento (UE) Nº 1299/2013 establece las condiciones para que una operación (un proyecto o parte de él) se pueda realizar fuera de la zona del programa que pertenece a la Unión Europea (fuera de Azores, Madeira y Canarias).

Los proyectos podrán realizar actuaciones fuera de la parte de la zona del programa que pertenece a la Unión Europea, siempre que se cumplan las siguientes condiciones:

- Que dichas actuaciones redunden en beneficio de la zona del programa (Canarias, Azores, Madeira, Cabo Verde, Senegal y Mauritania).
- Que el importe total asignado a dichas actuaciones fuera de la parte de la zona del Programa que pertenece a la U.E no exceda del 30% de la ayuda FEDER a nivel de proyecto.
- Que las autoridades del programa cumplan todas las obligaciones de gestión, control y auditoría respecto a los gastos realizados fuera de la parte de la zona del Programa que pertenece a la U.E.

A este respecto, el principio que hay que aplicar es el de la "**localización de la operación**", es decir, el lugar donde realmente se ejecuta una actuación. Lo que determina que un gasto compute dentro del límite del 30% de "gastos FEDER fuera de la zona del programa perteneciente a la U.E" es el **lugar donde se ha llevado a cabo la actividad.**

Computan dentro del límite del 30% los siguientes gastos incurridos por los beneficiarios del FEDER:

- $\checkmark$  Gastos de bienes materiales (equipamientos e infraestructuras) ubicados en el tercer país participante.
- $\checkmark$  Gastos de alquiler de material, ubicado en el tercer país participante, si ese material está ligado a una inversión productiva o a una inversión en equipamiento e infraestructuras.

Guía para la Gestión Financiera de los proyectos

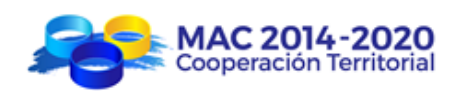

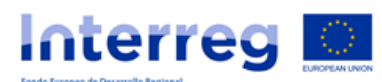

- $\checkmark$  Gastos de viajes, alojamiento y desplazamientos locales en el lugar de destino de otros participantes (que no sea personal del beneficiario) en seminarios, conferencias, reuniones, etc., que tengan lugar fuera de la parte de la zona del Programa correspondiente a la U.E. (Artículo 5.6 del Reglamento Delegado (UE) Nº 481/2014).
- $\checkmark$  Gastos de promoción fuera de la parte de la zona del programa correspondiente a la Unión que vayan ligados a una inversión productiva o equipamiento o infraestructuras, y a actividades desarrolladas en dicha zona (que no consistan en formación).
- $\checkmark$  Gastos consistentes en el desarrollo de una actividad determinada o prestación de servicio ubicada fuera de parte de la zona del programa correspondiente a la Unión o en beneficio de dicha zona (que no consista en formación).

No computarán dentro del límite del 30%, los siguientes gastos incurridos por los beneficiarios del FEDER:

- $\checkmark$  Gastos de dietas, viajes, alojamiento y desplazamientos locales en el lugar de destino, de los beneficiarios FEDER de la zona del programa correspondiente a la U.E que se desplacen fuera de la zona del programa correspondiente a la U.E (**EXCEPCIÓN** Artículo 5.8 del Reglamento Delegado (UE) Nº 481/2014).
- $\checkmark$  Gastos de viajes, alojamiento y desplazamientos locales de personal de los terceros países participantes y/o participantes asociados que sean pagados por los beneficiarios FEDER para apoyar la asistencia de dichas entidades a actuaciones desarrolladas dentro de la zona del programa correspondiente a la U.E.
- $\checkmark$  Gastos relativos a actividades de promoción y desarrollo de capacidades, es decir, formación, aunque dichas actividades se localicen en territorio fuera de la zona del programa correspondiente a la U.E. (**EXCEPCIÓN** artículo 20.3 del Reglamento (UE) Nº 1299/2013 y artículo 5.5 de Reglamento Delegado (UE) Nº 481/2014).

La justificación de todos estos gastos tendrá que cumplir todos los requisitos establecidos para justificar cualquier otro gasto cofinanciado por el FEDER.

# <span id="page-47-0"></span>**IV. 7. DECLARACIONES DE GASTOS PAGADOS EN EL SIMAC 2020.**

Accediendo al menú DECLARACIONES el beneficiario principal/socio podrá:

# **a) Crear una Declaración de Gastos Pagados**

Accediendo a la pestaña CREAR DECLARACIÓN el sistema agrupará todos los gastos pagados introducidos en el menú GASTOS PAGADOS aún no declarados (o aún no incluidos en una anterior declaración) y cuya fecha de pago coincidan con el tramo establecido para ese periodo. No obstante, una vez creada una declaración ("Dada de alta en el sistema") podrán quitar o incluir otros gastos.

No se podrán enviar Declaraciones de Gastos Pagados por importe total inferior a 1.000 €, excepto en la Declaración de Gastos Pagados Final. En caso de no disponer de un total superior a este importe, dichos gastos serán declarados en el siguiente periodo junto el resto de gastos correspondientes.

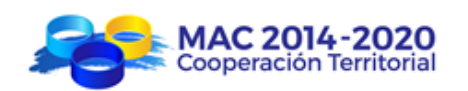

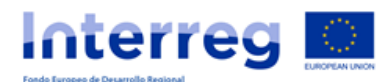

En cada Declaración de Gastos Pagados se deberá adjuntar, en el apartado "Otros documentos adjuntos a la declaración":

- la declaración de ausencia de conflicto de intereses siguiendo el modelo disponible en la página web del Programa e anexo de la presente guía.
- la documentación justificativa de los gastos de personal en el caso de que la entidad haya optado por el sistema de gastos de personal al tipo fijo del 20%.
- la documentación relativa al régimen de la entidad respecto al IGIC/IVA y, si fuera el caso, el sistema de prorrata aplicado, conforme a lo establecido en el punto II.3 de la presente guía.

La declaración creada se deberá "guardar" para salvar todos los datos y, una vez finalizada, comprobar en el Excel "Declaración de Gastos" que todos los datos son correctos y "enviar" la declaración. Una vez enviada la declaración no podrá ser modificada y pasará de estado "alta en el sistema" a "declarada".

La fecha de presentación de la declaración de gastos pagados será en cualquier caso la del envío de la misma a través de la aplicación informática.

#### **Para el envío de las Declaraciones de Gastos Pagadas deberán tener en cuenta los siguientes aspectos**:

- $\checkmark$  La DDP y sus anexos deben ser firmados y sellados (preferentemente mediante firma electrónica) y subidos al apartado "DECLARACIÓN FIRMADA Y SELLADA" de la propia Declaración. **No es necesario el envío físico de los documentos.**
- $\checkmark$  La primera firma de la DDP, anexos de la misma y Declaración de Ausencia de Conflicto de Interés, deben estar firmados por la persona legalmente habilitada para representar a la entidad.
- $\checkmark$  La segunda firma de la DDP debe ser la del responsable del departamento de contabilidad.

# **b) Consultar el estado de** *Declaraciones de Gastos Pagados* **ya presentadas**

- Dada de alta en el sistema: si ha sido creada.
- Declarada: si ha sido finalizada y enviada vía SIMAC para validación por el Corresponsal Regional.
- En requerimiento: si, una vez analizada por el Corresponsal Regional, se ha solicitado información adicional para poder ser validados los gastos.
- Validada provisional: si ha sido validada provisional por el Corresponsal Regional y el beneficiario puede realizar alegaciones.
- Validada definitiva: si ha sido validada definitiva por el Corresponsal Regional y el beneficiario puede solicitar el reembolso.

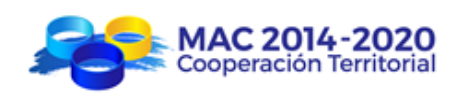

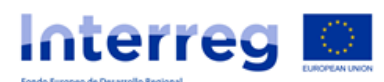

- En Solicitud de Reembolso: cuando la Declaración de Gastos Pagados ya forma parte de una Solicitud de Reembolso enviada por el Beneficiario Principal a la SC.
- Pagada: Cuando la Solicitud de Reembolso ya ha sido enviada por la SC a la Autoridad de Certificación y pagada la correspondiente cofinanciación FEDER.

El beneficiario principal del proyecto podrá consultar el estado de las declaraciones de todos los beneficiarios del FEDER mientras que estos últimos sólo podrán consultar las suyas.

# **c) Límites en las Declaraciones de Gastos Pagados**

- No se podrán enviar Declaraciones de Gastos Pagados por importe total inferior a 1.000 €, excepto en la Declaración de Gastos Pagados Final. En caso de no disponer de un total superior a este importe, dichos gastos serán declarados en el siguiente periodo junto el resto de gastos correspondientes.
- *Gastos declarados por encima del importe de una partida presupuestaria*.-
	- El gasto que suponga un incremento hasta el máximo del 20% de una partida presupuestaria de cada beneficiario podrá declararse en la correspondiente declaración de gastos pagados y podrá ser considerado gasto validado reembolsable.
	- − El gasto que suponga un incremento por encima del 20% de una partida del presupuesto de cada beneficiario también podrá declararse en la correspondiente declaración de gastos pagados pero será considerado gasto validado NO reembolsable.
	- En el caso de que se declare gasto en una partida sin presupuesto aprobado, será validado como gasto validado no reembolsable.

El comité de Gestión del Programa podrá tomar la decisión de aceptar esos importes por encima del margen del 20%, en cuyo caso la Secretaría Conjunta pasaría los gastos validados no reembolsables a gastos validados reembolsables.

#### *Gastos declarados por encima del presupuesto de la entidad*.-

Los beneficiarios de los proyectos podrán declarar gastos por encima del presupuesto aprobado a cada beneficiario.

− El incremento podrá declararse en la correspondiente declaración de gastos pagados pero será considerado gasto validado NO reembolsable.

La aprobación de los importes de sobre-ejecución del proyecto está condicionada a la decisión del Comité de Gestión del Programa. En caso sea aprobado, la Secretaría Conjunta regularizará los presupuestos de cada entidad, pasando los gastos validados no reembolsables a gastos validados reembolsables.

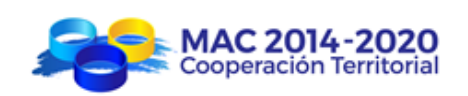

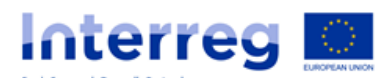

#### <span id="page-50-0"></span>**V. VALIDACIONES DE LAS DECLARACIONES DE GASTOS PAGADOS**

El Corresponsal Regional será responsable del análisis y validación de la Declaración de Gastos Pagados.

El proceso de verificación de los Corresponsales Regionales supone la realización de verificaciones administrativas y verificaciones físicas. Las verificaciones administrativas y físicas abordan los aspectos administrativos, financieros, técnicos y físicos de las operaciones, por lo que se revisa la totalidad de los documentos que lo forman, así como la comprobación material de las inversiones y servicios.

Las verificaciones administrativas son las realizadas con las Declaraciones de Gastos Pagados. Las verificaciones físicas comprueban la ejecución real y la entrega de bienes y servicios, asegurando que estos se corresponden con los justificados administrativamente y que se dedican al uso previsto en el proyecto aprobado por decisión del Comité de Gestión y a sus características técnicas.

Para aquellos gastos sobre los que no se pueda obtener evidencia mediante los estudios e informes, material de promoción y divulgación, actas de reuniones o programas de seminarios y conferencias etc. se realizará una visita de control "in situ" a la sede del beneficiario o, en su caso, al lugar donde quede localizado el bien o servicio a controlar.

Por tanto, una declaración de gastos ya validada podrá estar sujeta a modificación de su importe después de que el Corresponsal Regional haya realizado sus verificaciones "in situ".

Una vez revisada la Declaración de Gastos Pagados, si esta es correcta, será "Validada Definitiva" por parte del Corresponsal Regional.

*Si la Declaración de Gastos Pagados no fuera correcta*, el Corresponsal Regional enviará un requerimiento al beneficiario concediéndole un plazo de 10 días hábiles para responder a las cuestiones requeridas.

Una vez vencido dicho plazo, el Corresponsal Regional revisará la información aportada por el beneficiario, validará como "provisional" la Declaración de Gastos Pagados y concederá otro plazo de 10 días hábiles para que el beneficiario pueda realizar las alegaciones que considere oportunas (no presentando documentación soporte puesto que ya se ha requerido). Una vez vencido el plazo de alegaciones, el Corresponsal Regional realizará la "validación definitiva" de la Declaración de Gastos Pagados presentada.

Se podrán reducir dichos plazos de forma excepcional y por motivos de urgencia cuando el programa lo estime necesario, como en el caso de riesgo de incumplimiento de la regla N+3 entre otros.

Los documentos requeridos con motivo de la verificación administrativa deberán adjuntarse en el repositorio de documentos / repositorio de socio / documentos de requerimientos.

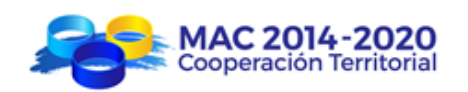

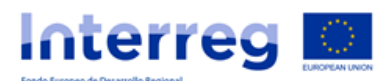

En el caso de que finalice el plazo concedido al beneficiario para subsanar los extremos requeridos sin que se reciba contestación del mismo, se procede a realizar la validación de la DDP desestimando aquellos gastos que no fueron subsanados.

Una vez realizada la validación definitiva, el Corresponsal Regional remitirá un email al beneficiario principal y socio que presentó la Declaración informando de la validación.

En el caso de que, *con motivo de la verificación sobre el terreno* realizada sobre el gasto validado, se deba efectuar un requerimiento, el Corresponsal Regional remitirá dicho requerimiento al beneficiario concediéndole un plazo de 10 días hábiles para responder a las cuestiones requeridas.

Una vez vencido dicho plazo, el Corresponsal Regional revisará la información aportada por el beneficiario y remitirá los resultados al mismo concediendo otro plazo de 10 días hábiles para que el beneficiario pueda realizar las alegaciones que considere oportunas (no presentando documentación soporte puesto que ya se ha requerido). Una vez vencido el plazo de alegaciones, el Corresponsal Regional realizará las regularizaciones correspondientes, en su caso.

En caso de que resulte no elegible, y por tanto no se valide, un importe correspondiente a gastos de personal (tanto por costes unitarios como al tipo fijo del 20%), en la validación de la declaración de gastos se verán reducidos proporcionalmente los correspondientes costes indirectos (calculados como el 15% de los costes de personal subvencionable).

En caso de que resulte no elegible, y por tanto no se valide, un importe correspondiente a gastos directos distintos de los de personal, en la validación de la declaración de gastos se verán reducidos proporcionalmente los correspondientes gastos de personal a tipo fijo del 20% (calculados como el 20% de los costes directos distintos de los costes de personal subvencionable).

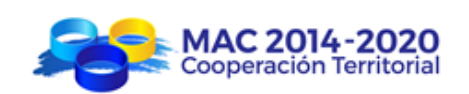

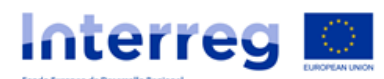

#### <span id="page-52-0"></span>**VI. SOLICITUDES DE REEMBOLSO DE LOS GASTOS VALIDADOS**

El Beneficiario Principal del proyecto es el responsable de solicitar al Programa los reembolsos de las *Declaraciones de Gastos Pagados* validadas de todos los beneficiarios FEDER del proyecto.

De acuerdo con las funciones establecidas en el contrato de concesión de ayuda, el beneficiario principal debe revisar cada *Declaración de Gastos Pagados* validada de sus socios antes de solicitar el reembolso, verificando que los importes se refieren al presupuesto aprobado, que no se ha producido ninguna modificación no autorizada ni trabajos fuera del marco del proyecto y que el importe justificado se refiere a gastos elegibles efectivamente pagados.

No obstante, cada beneficiario del proyecto es el responsable de la creación de la tarea "Solicitud de Rembolso" donde incorporará sus declaraciones de gastos validadas. Es recomendable que en ese momento revise los datos de contacto y números de cuenta bancaria.

Para su creación, cada socio de proyecto beneficiario FEDER debe acceder al menú *"TAREAS DEL PROYECTO*" del SIMAC y seleccionar en "*Añadir Tarea*" la tarea "*Solicitud de Reembolso"*.

Es condición necesaria que en cada Solicitud de Reembolso se adjunte una copia escaneada de los certificados de estar al corriente del pago en las obligaciones fiscales y tributarias así como con la Tesorería General de la Seguridad Social actualizados correspondientes al beneficiario de la solicitud de reembolso.

Una vez creada la tarea se pondrá en contacto con su Beneficiario Principal para que éste finalice la tarea.

El Beneficiario del FEDER que solicita el reembolso deberá por tanto:

- 1. Crear la tarea "solicitud de reembolso".
- 2. Cumplimentar todos los campos.
- 3. Incluir las declaraciones de gastos pagados validadas.
- 4. Anexar los documentos correspondientes (declaraciones de estar al corriente con Hacienda y con la Seguridad Social).
- 5. Comunicar al Beneficiario Principal que ha solicitado el reembolso.

El Beneficiario Principal deberá por su parte:

- 1. Comprobar que toda la información es correcta.
- 2. Finalizar la tarea en el SIMAC.
- 3. Imprimir el documento "solicitud de reembolso" (con sus correspondientes anexos) descargable en pdf.
- 4. Firmar y sellar dicho documento y anexos por parte del responsable de la entidad del beneficiario principal.
- 5. Colgar la solicitud de reembolso firmada y sellada en el *REPOSITORIO DE DOCUMENTOS* del proyecto/solicitud de reembolso firmada y sellada, mencionando en el nombre del documento, el nombre de la entidad que solicita el reembolso y el nº de reembolso.

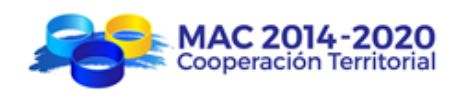

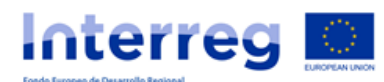

Las solicitudes de reembolso se realizan a nivel de beneficiario; una solicitud de reembolso puede agrupar una o varias *Declaraciones de Gastos Pagados* validadas pero de un mismo socio. No se puede agrupar, en una solicitud de reembolso, declaraciones validadas de diferentes socios.

Una vez analizada cada Solicitud de Reembolso la Secretaría Conjunta remitirá la correspondiente orden de pago a la Autoridad de Certificación.

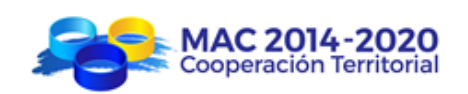

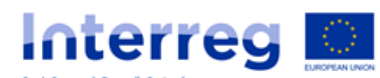

# <span id="page-54-0"></span>**VII. PAGOS A LOS BENEFICIARIOS**

La Autoridad de Certificación realizará las certificaciones y controles de su competencia y efectuará el pago de la cofinanciación FEDER directamente a cada uno de los beneficiarios, de acuerdo con sus disposiciones financieras y de acuerdo con las reglas financieras fijadas en su respectivo Manual.

El Programa realizará pagos hasta el 95% del FEDER correspondiente a cada entidad, efectuando una retención del 5% (saldo final) que no será abonado hasta la aprobación del Informe Final de ejecución del proyecto por el Comité de Gestión.

Guía para la Gestión Financiera de los proyectos

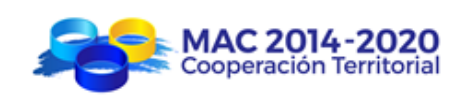

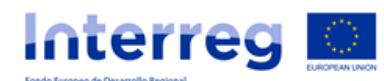

#### <span id="page-55-0"></span>**VIII. DISPONIBILIDAD DE LOS DOCUMENTOS**

En función de lo establecido en el artículo 140 del Reglamento (CE) Nº 1303/2013 del Parlamento Europeo y del Consejo, de 17 de diciembre de 2013, sobre la disponibilidad de los documentos, los beneficiarios tendrán que conservar la documentación justificativa del proyecto durante toda la ejecución del mismo y durante un plazo de dos años más a partir del 31 de diciembre siguiente a la presentación de las cuentas en las que estén incluidas los gastos definitivos del proyecto concluido.

Asimismo, en el caso de que la convocatoria esté sujeta a normativa de ayuda de estado, además de tener en cuenta lo establecido en la normativa europea, deberá tenerse en cuenta el plazo establecido en la normativa de Ayuda de Estado que sea de aplicación.

Por este motivo, es obligación de los beneficiarios del FEDER de los proyectos conservar toda la documentación justificativa de los mismos hasta la fecha señalada por el reglamento.

Los documentos se conservarán o bien en forma de originales o de copias compulsadas de originales, o bien en soportes de datos comúnmente aceptados, en especial versiones electrónicas de documentos originales o documentos existentes únicamente en versión electrónica.

Los documentos se conservarán en una forma que permita la identificación de los interesados durante un período no superior al necesario para los fines para los que se recogieron los datos o para los que se traten ulteriormente.

En lo que respecta al *mantenimiento de las páginas web*:

No es obligatorio mantener activas las páginas web después de la fecha de finalización del proyecto establecida en contrato.

De todas formas, deberán conservar un documento con capturas de pantalla de la página web del proyecto por si un control posterior, de la Comisión Europea o de cualquiera de los órganos de control del Programa, tuviera que verificar la realidad del gasto de dicha página web.

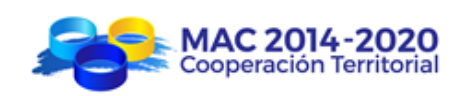

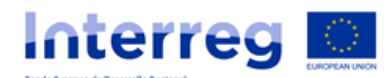

# <span id="page-56-0"></span>**IX. MODIFICACIONES DE LA GUÍA**

La presente guía podrá ser modificada debido a cambios en la normativa europea y/o nacional así como siguiendo las orientaciones de la Autoridad de Auditoría del Programa.

La Autoridad de Gestión podrá también realizar cambios o modificaciones cuando considere que existe una duda en la interpretación y vea la necesidad de una aclaración.

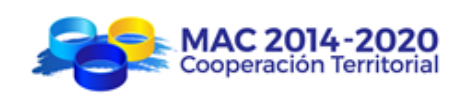

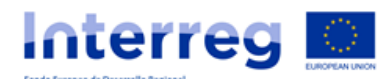

# <span id="page-57-0"></span>**X. DIRECCIONES ÚTILES**

# **DIRECCIONES DE LOS CORRESPONSALES REGIONALES**

# **AZORES**

Entidade: Direcção Regional do Planeamento e Fundos Estruturais Pessoa de contacto: Rui Neves Morada: Caminho do Meio, n.º 58 9701-853 Angra do Heroísmo Açores - Portugal TEL: 295 20 63 80 FAX: 295 20 63 81 E-mail: [Rui.CR.Neves@azores.gov.pt](mailto:Rui.CR.Neves@azores.gov.pt)

# **MADEIRA**

Entidade: Instituto de Desenvolvimento Regional Pessoas de contacto: Ricardo Figueira Marisa Pestana Morada: Travessa do Cabido, nº 16 9000-715 Funchal Madeira - Portugal TEL: +351 291 214 000 FAX: +351 291 214 001 E-mail: [ricardo.figueira@idr.madeira.gov.pt](mailto:ricardo.figueira@idr.madeira.gov.pt) [marisa.pestana@idr.madeira.gov.pt](mailto:marisa.pestana@idr.madeira.gov.pt) eat.cooperacao@idr.madeira.gov.pt

# **CANARIAS**

Entidad: Servicio de Asuntos Económicos con la Unión Europea Dirección General de Asuntos Europeos del Gobierno de Canarias Personas de contacto: Almudena Naranjo Hernández (Jefa de servicio) Marta García Jiménez (Técnico) Dirección: Tomás Miller, 38, 4ª planta 35007 Las Palmas de Gran Canaria - España TEL. +34 928 578 379 E-mail: [anarherj@gobiernodecanarias.org](mailto:anarherj@gobiernodecanarias.org) [megarjim@gobiernodecanarias.org](mailto:megarjim@gobiernodecanarias.org) [mac.asuntoseuropeos@gobiernodecanarias.org](mailto:mac.asuntoseuropeos@gobiernodecanarias.org)

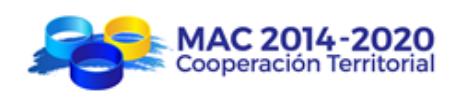

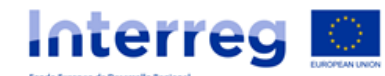

# **SECRETARÍA CONJUNTA**

**[gestionproyectos@pct-mac.org](mailto:gestionproyectos@pct-mac.org)**

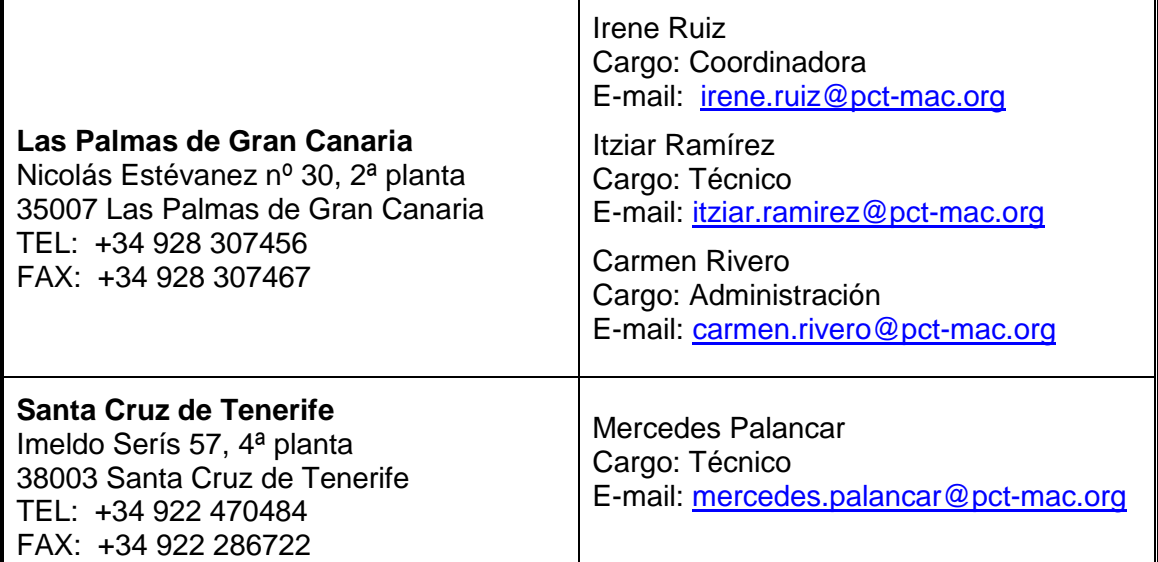

Guía para la Gestión Financiera de los proyectos